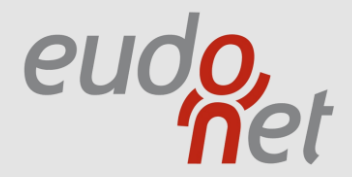

#### <span id="page-0-0"></span>MANUEL EUDONET XRM

*Utilisateur Niveau I*

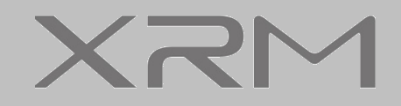

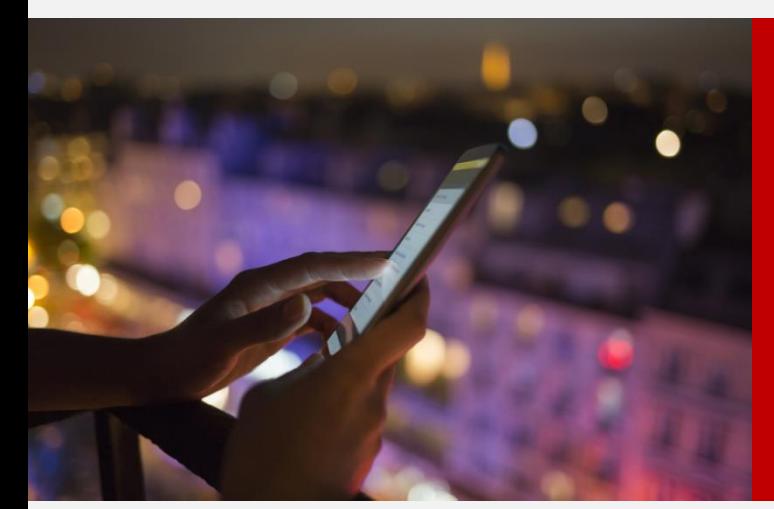

#### **SOMMAIRE** EUDONET XRM

 $\mathbf{d}$ **[SE CONNECTER À EUDONET](#page-2-0)**

> [SE CONNECTER](#page-3-0) [MOT DE PASSE OUBLIÉ](#page-4-0)

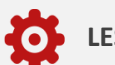

**[LES OPTIONS](#page-5-0)**

[CHOIX DES THÈMES](#page-7-0) [ADMINISTRATION](#page-8-0) – LES PRÉFÉRENCES ADMINISTRATION – [MES OPTIONS AVANCÉES](#page-9-0)

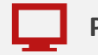

#### **[PRÉSENTATION](#page-10-0)**

[LE MODE LISTE](#page-11-0) [LE MODE FICHE](#page-12-0) [LE MODE FICHE DANS LES SIGNETS](#page-13-0) [LES PROPRIÉTÉS DE LA FICHE](#page-14-0)

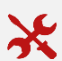

**[PERSONNALISATION DE L'APPLICATION](#page-15-0)** 

[LES ONGLETS](#page-16-0) [LES SIGNETS](#page-17-0) [LES RUBRIQUES](#page-18-0)

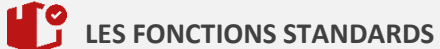

[LA RECHERCHE](#page-21-0)

[LA CRÉATION](#page-24-0) 

[LA SÉLECTION](#page-26-0)  [LES FILTRES RAPIDE ET EXPRESS](#page-27-0) [LES FILTRES AVANCÉS](#page-29-0)

NOUVEAU FILTRE LISTE DES FILTRES AVANCÉS FILTRES FORMULAIRE LE CAS DES ET & OU

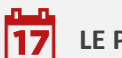

**[LE PLANNING](#page-33-0)**

[PRÉSENTATION](#page-34-0) [DIFFÉRENTES VUES](#page-35-0)

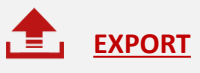

<span id="page-2-0"></span>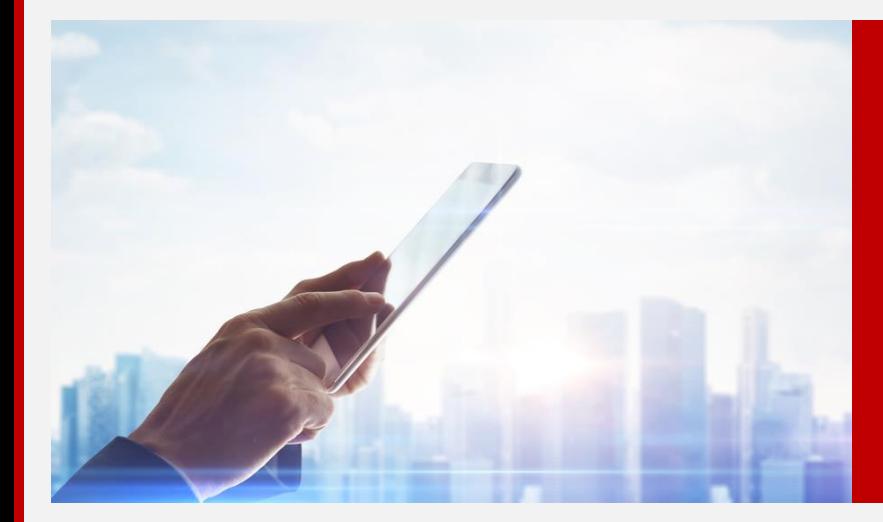

#### SE CONNECTER À EUDONET

 $\Delta$ 

 $\overline{\mathbf{C}}$ 

 $\ddot{\mathbf{Q}}$ 

φ

米

## <span id="page-3-0"></span>SE CONNECTER BIENVENUE DANS L'ESPACE ABONNÉ

 $\bf \Omega$ 

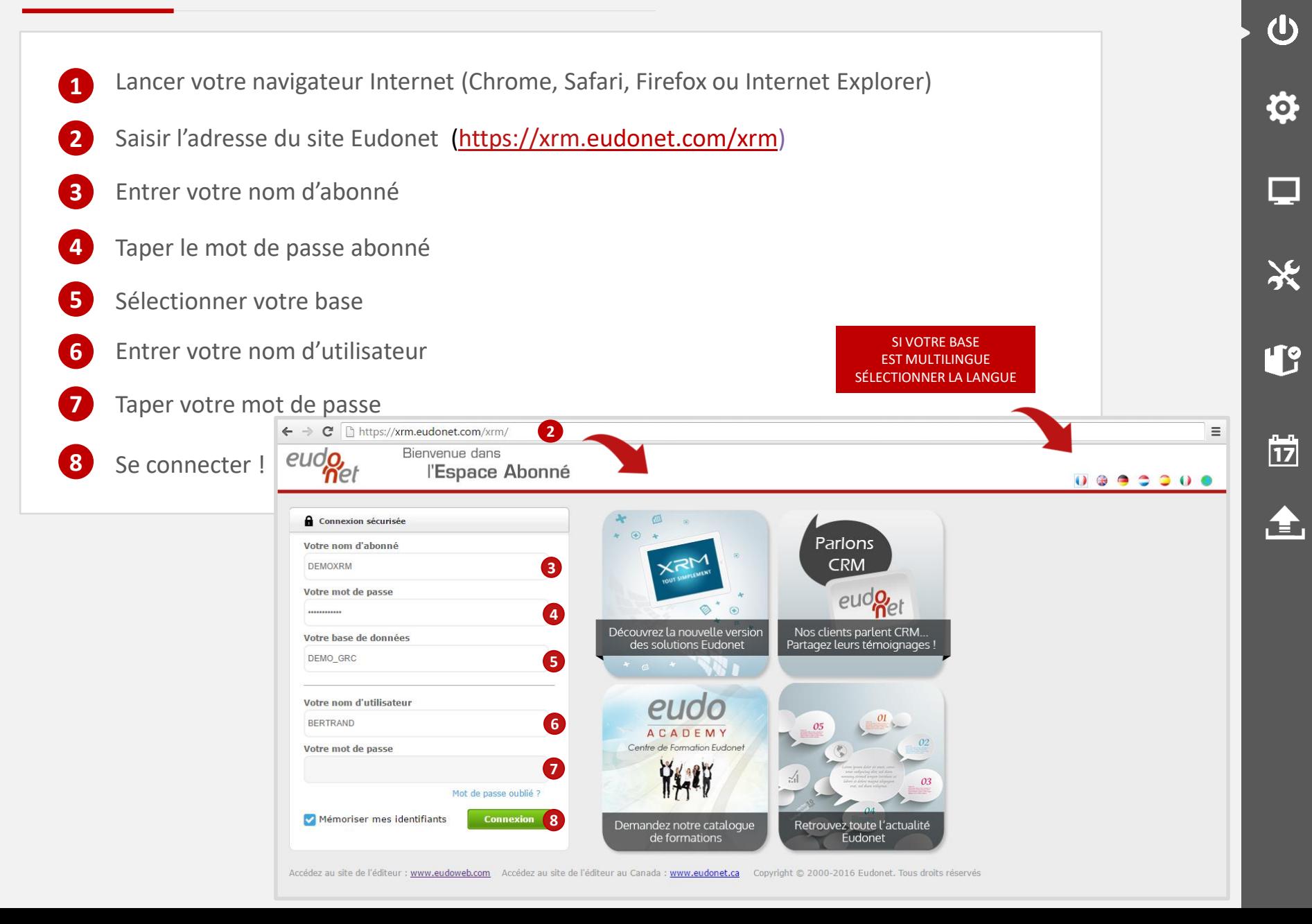

## <span id="page-4-0"></span>ESPACE ABONNÉ MOT DE PASSE OUBLIÉ

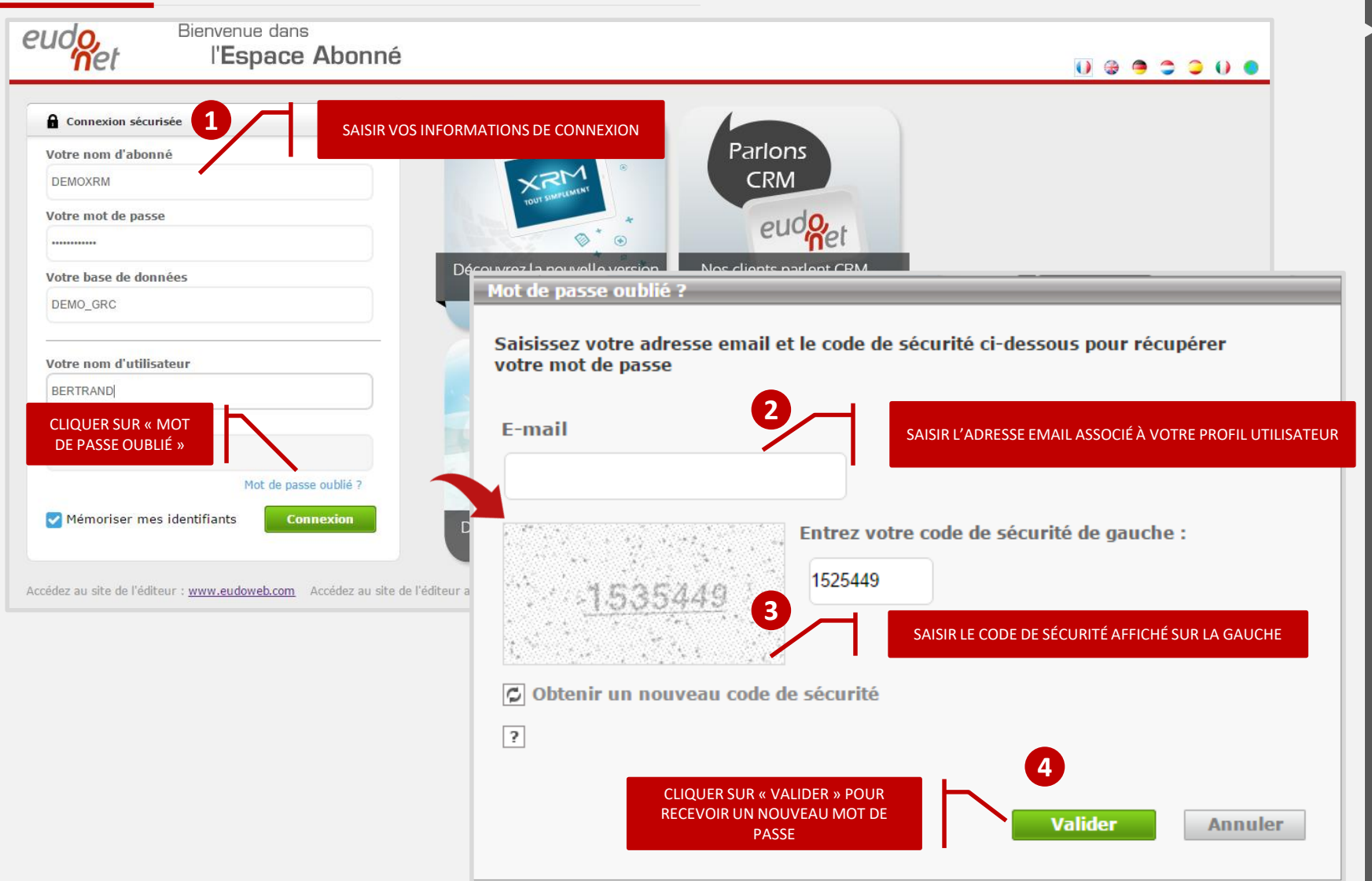

◠

 $\overline{\mathbf{U}}$ 

 $\boldsymbol{\phi}$ 

只

X

L

 $\frac{1}{17}$ 

Æ,

**SI L'ADRESSE EMAIL SAISIE N'EST PAS CELLE ASSOCIÉE À VOTRE COMPTE, EUDONET AFFICHE UN MESSAGE**

<span id="page-5-0"></span>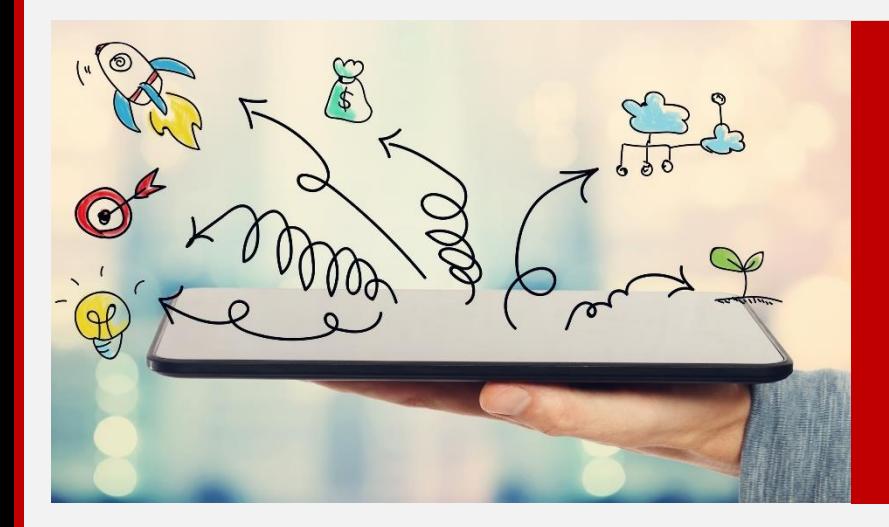

#### **LES OPTIONS**

L  $\frac{1}{17}$ 

 $\Delta$ 

 $\overline{\mathbf{C}}$ 

 $\ddot{\mathbf{Q}}$ 

 $\Box$ 

米

合

Les options accessibles dans le bandeau de droite permettent de réaliser les actions suivantes :

- Sélectionner sa langue de connexion
- **O** Modifier son mot de passe utilisateur
- **O** Définir une signature pour les emails
- **O** Définir une signature pour les notes
- Sélectionner la version d'office installée sur son poste (pour les exports et les publipostages)

Les options sont enregistrées avec le profil utilisateur. Vous les retrouvez depuis n'importe quel poste depuis lequel vous vous connectez à Eudonet

 $\blacksquare$ 

 $\mathbf{d}$ 

位

## <span id="page-7-0"></span>**CHOIX DES THÈMES**

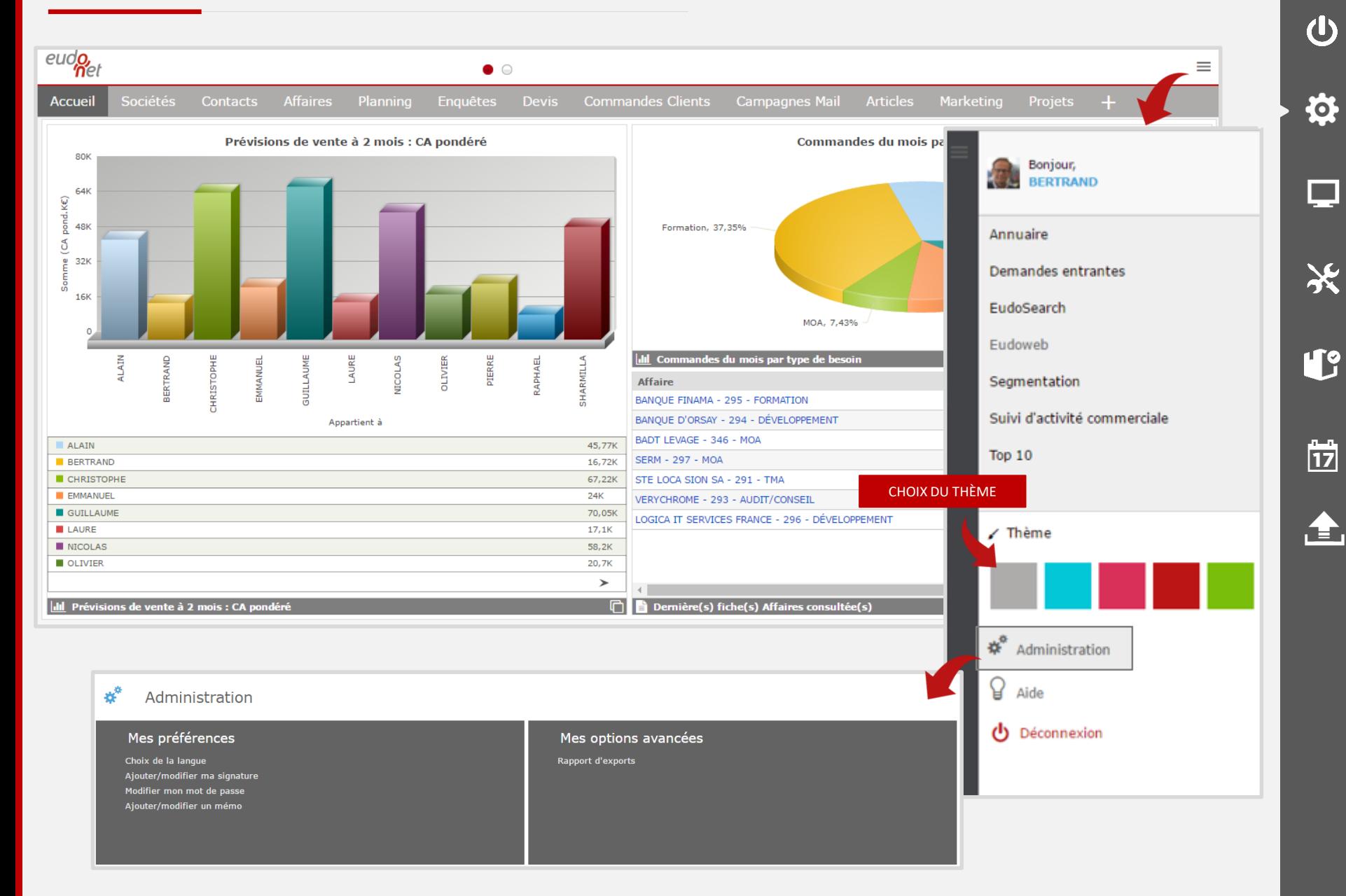

∩

(l)

**College** 

## <span id="page-8-0"></span>MES PRÉFÉRENCES UTILISATEURS

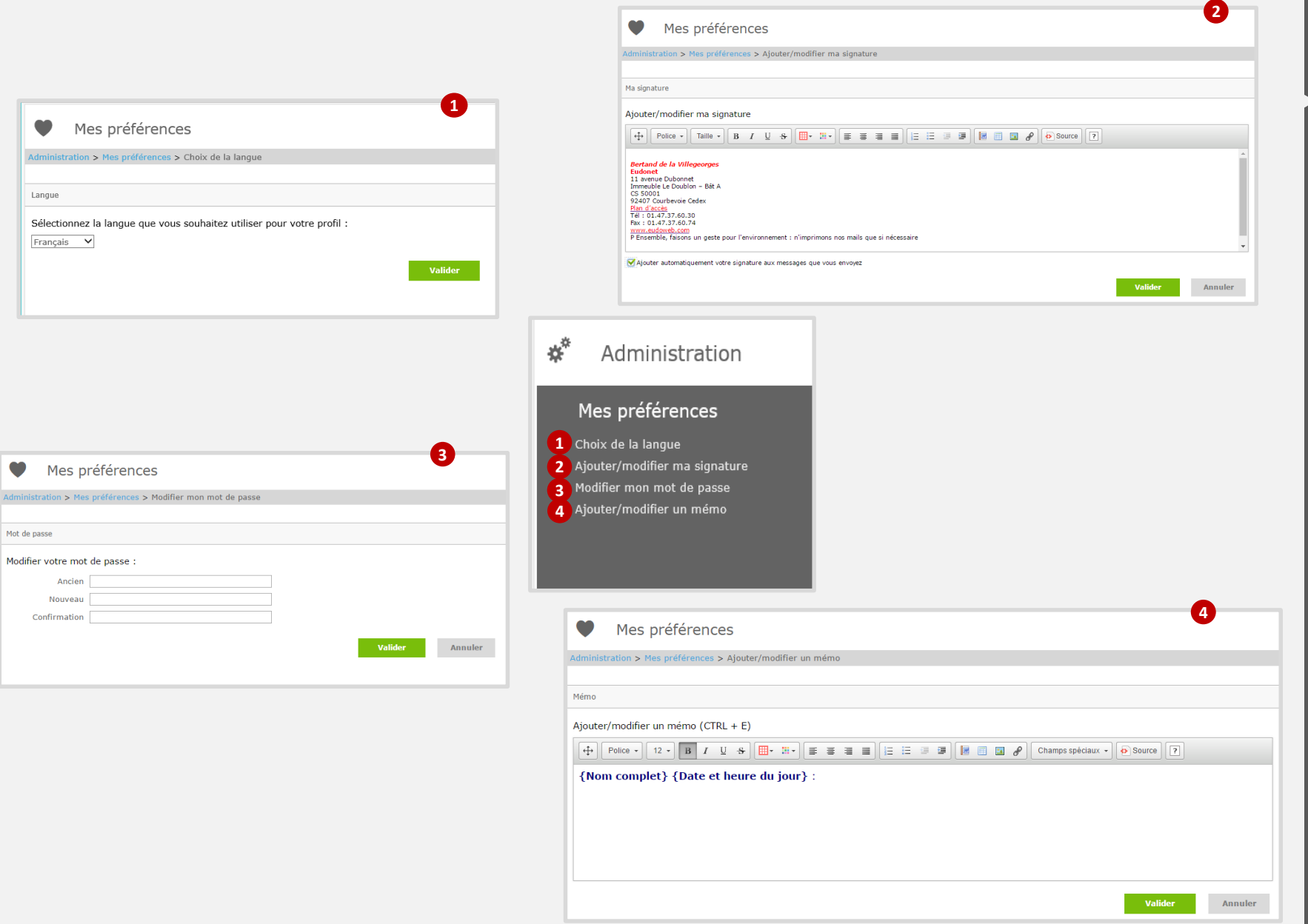

◠

 $\overline{\mathbf{U}}$ 

♦

 $\Box$ 

\*

L

 $\frac{11}{17}$ 

 $\triangle$ 

#### <span id="page-9-0"></span>LES OPTIONS OFFICE

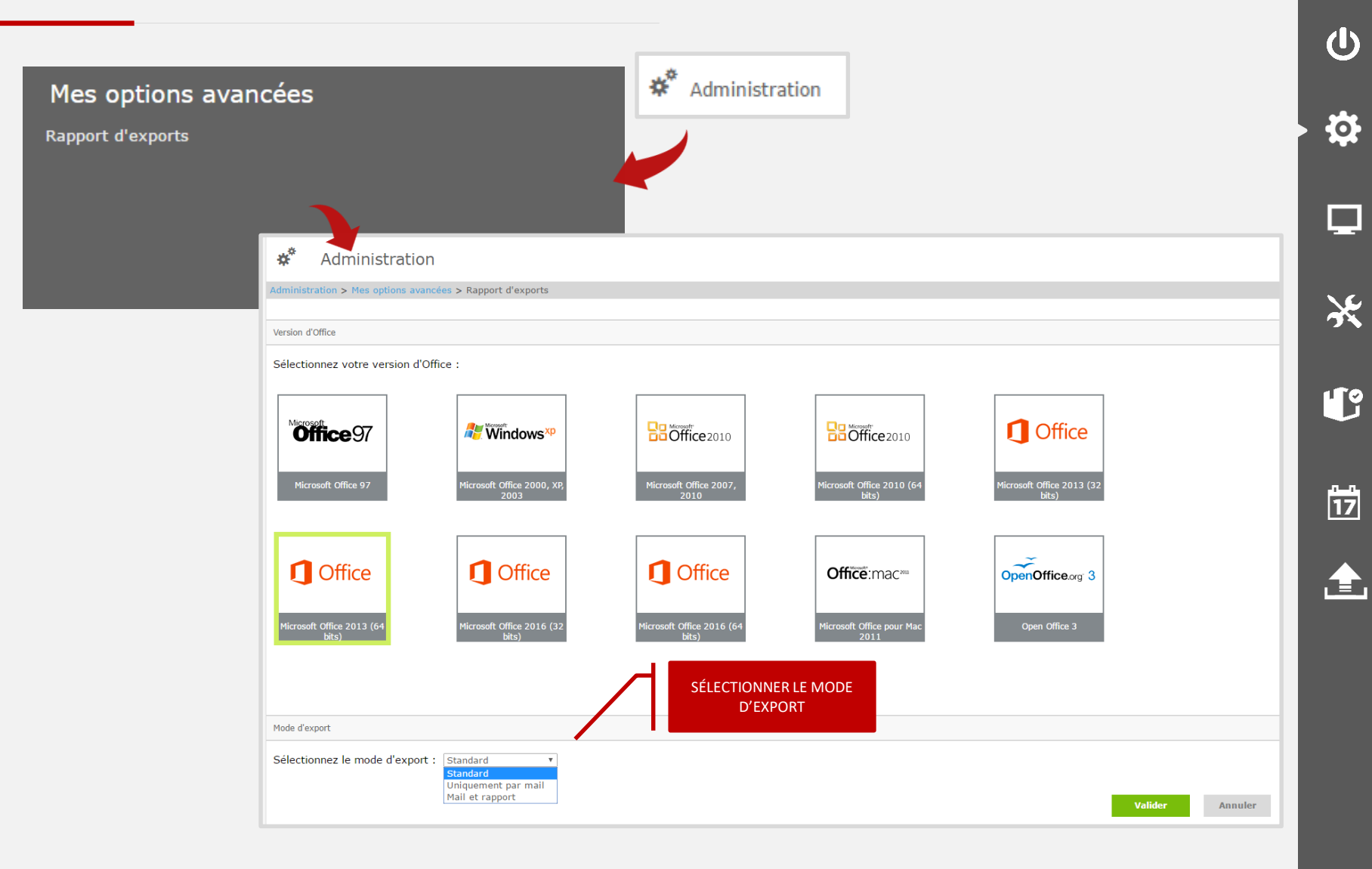

♦

<span id="page-10-0"></span>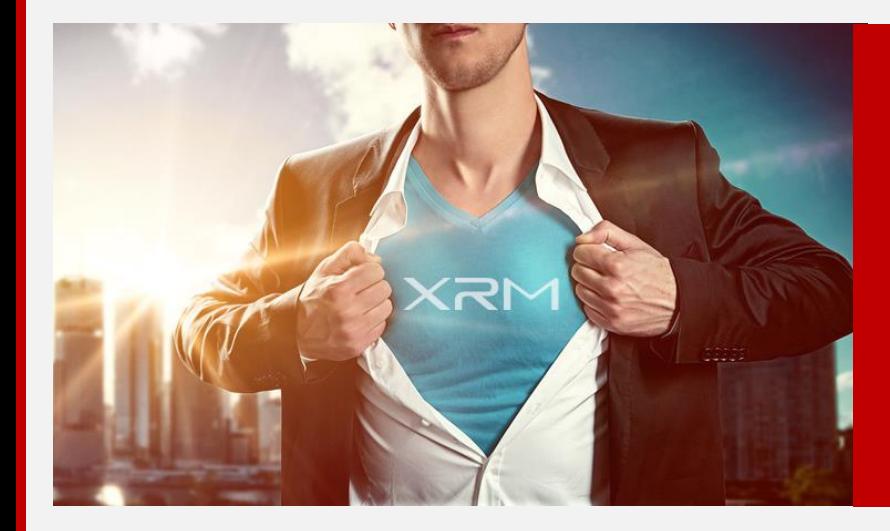

#### **PRÉSENTATION**

 $\Delta$ 

 $\overline{\mathbf{C}}$ 

 $\ddot{\mathbf{Q}}$ 

 $\Box$ 

米

L

 $\frac{1}{17}$ 

合

#### <span id="page-11-0"></span>**LE MODE LISTE**

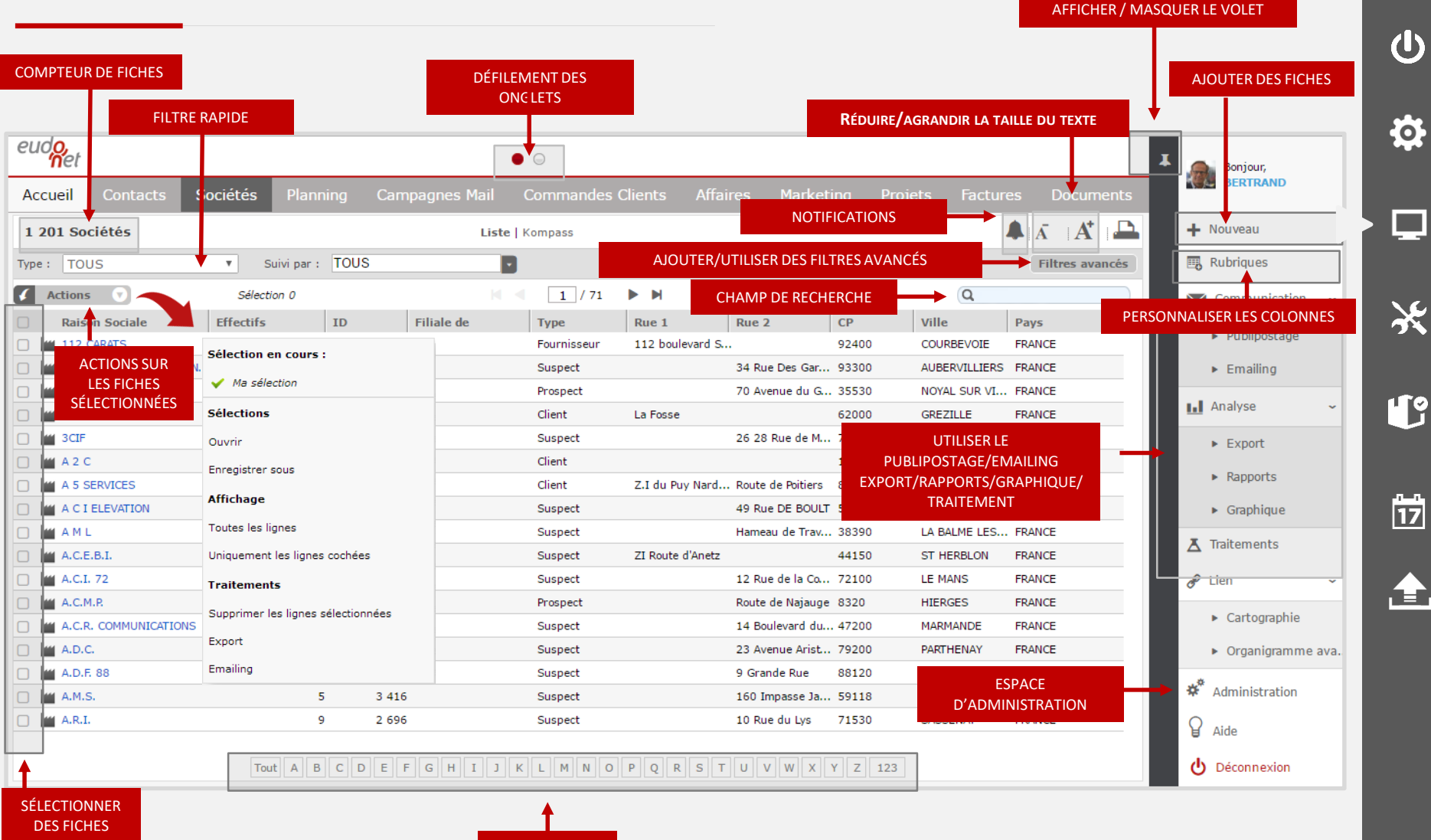

**INDEX** 

⌒

(l)

 $\Box$ 

**''i**o

筒

Æ.

#### <span id="page-12-0"></span>LE MODE FICHE

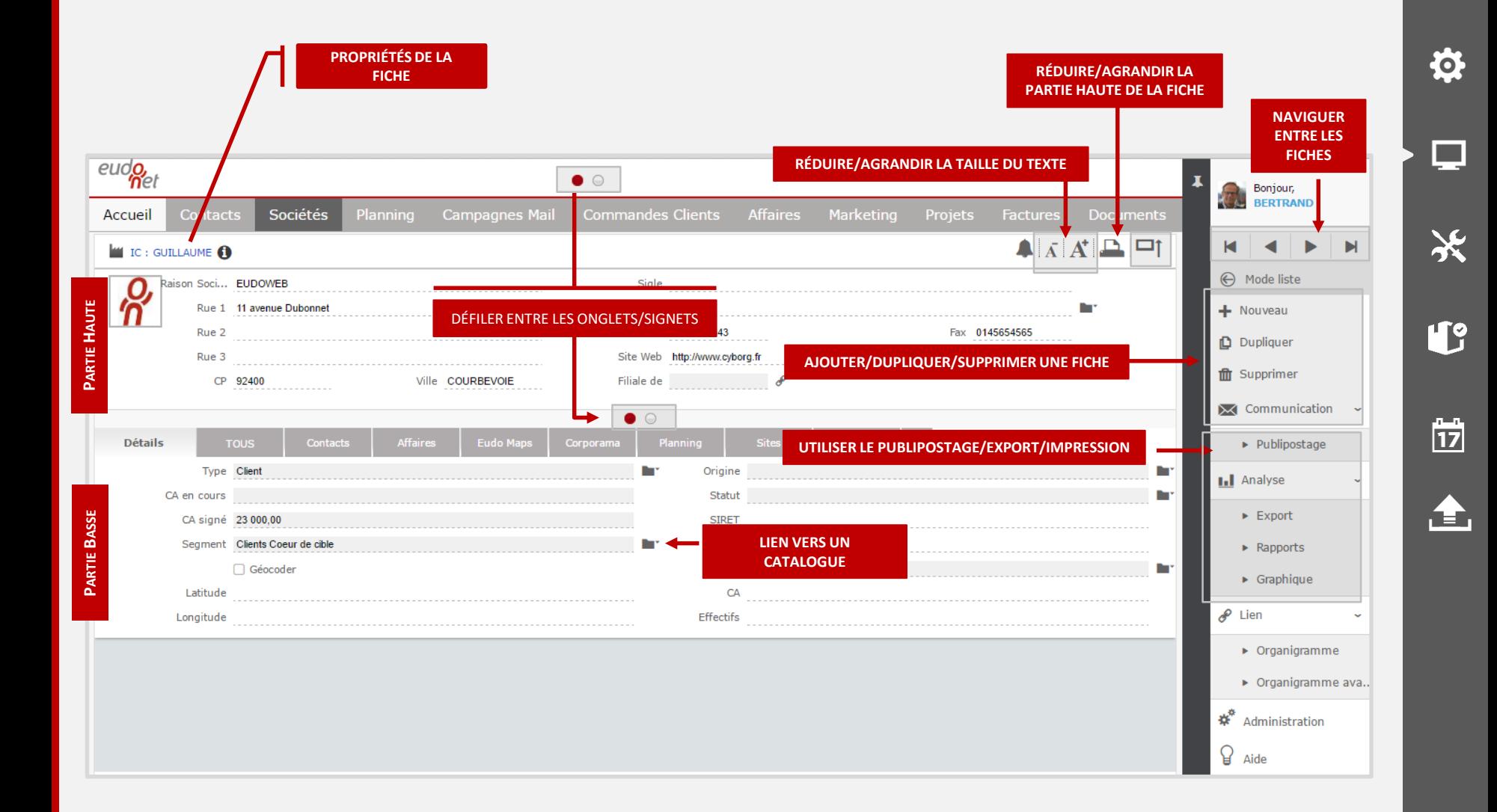

◠

(l)

#### <span id="page-13-0"></span>LE MODE FICHE DANS LES SIGNETS

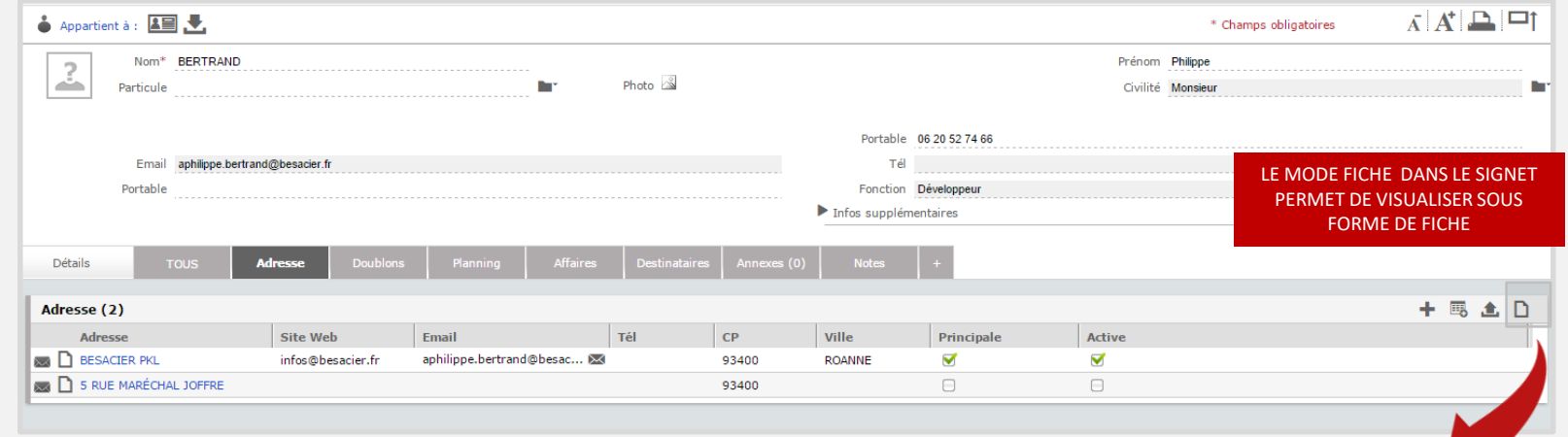

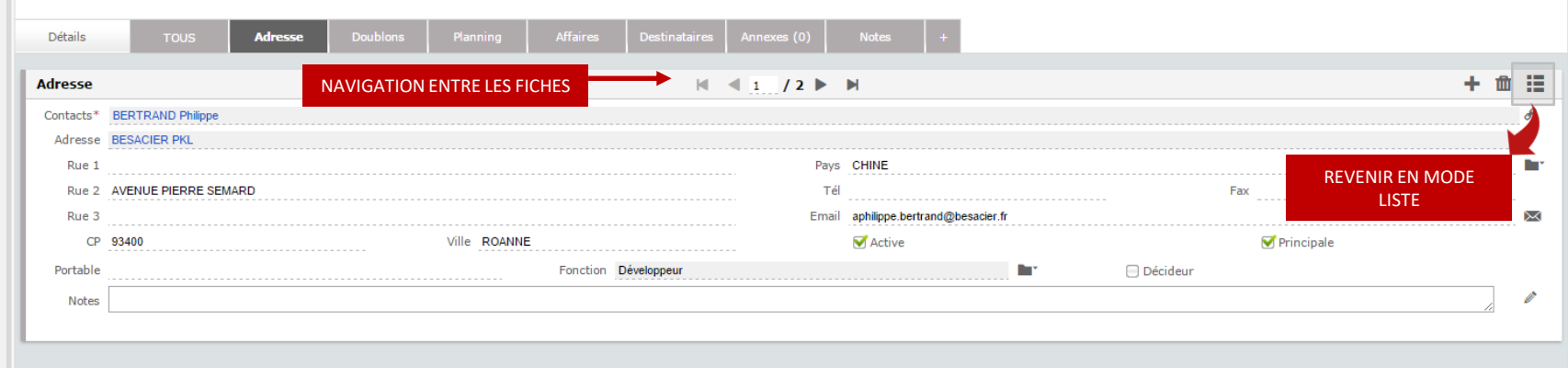

合

◠

 $\overline{\mathbf{U}}$ 

 $\ddot{\mathbf{Q}}$ 

 $\Box$ 

\*

## <span id="page-14-0"></span>PROPRIÉTÉS DE LA FICHE

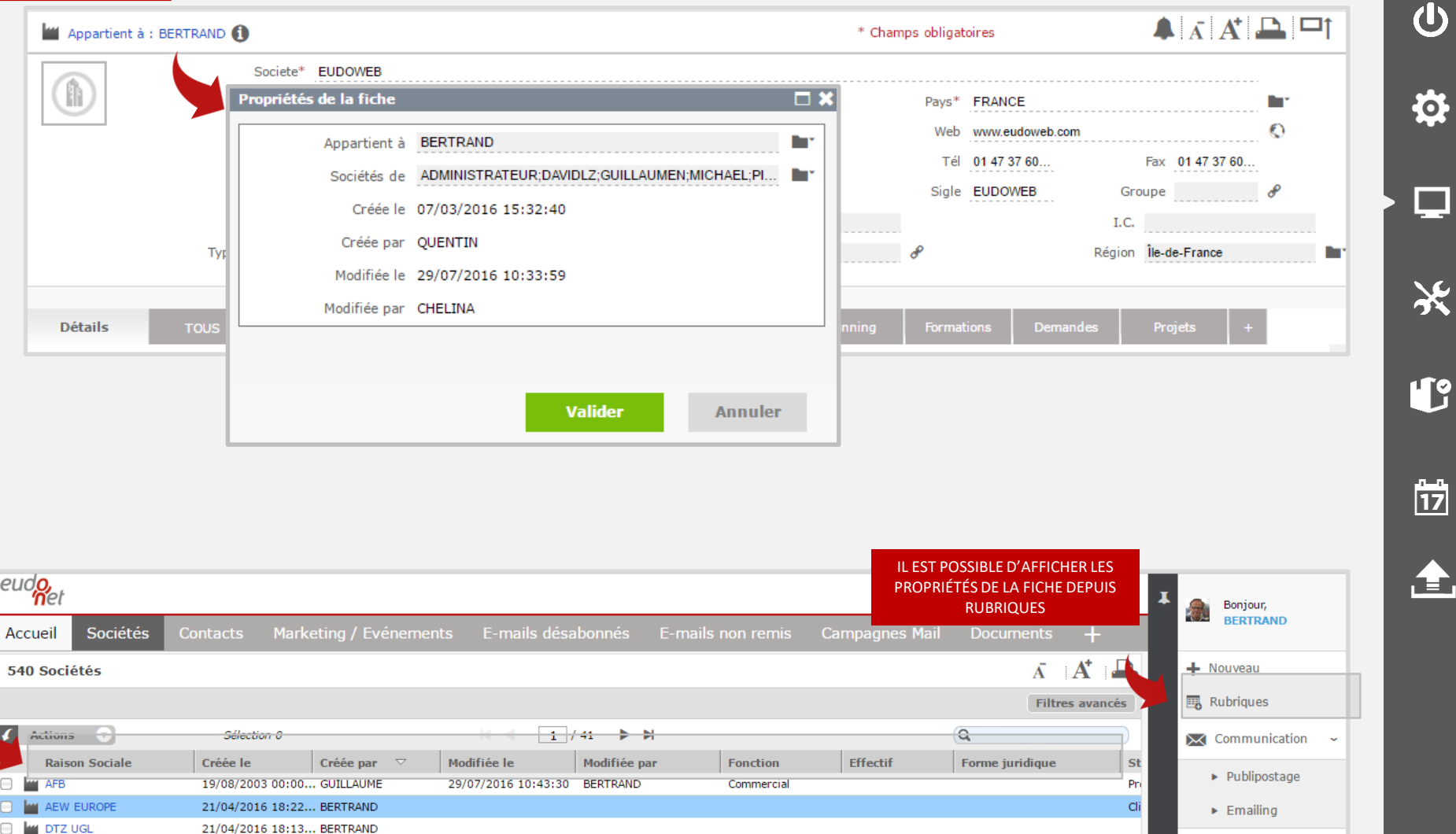

∧

 $\mathbf{x}$ 

全,

<span id="page-15-0"></span>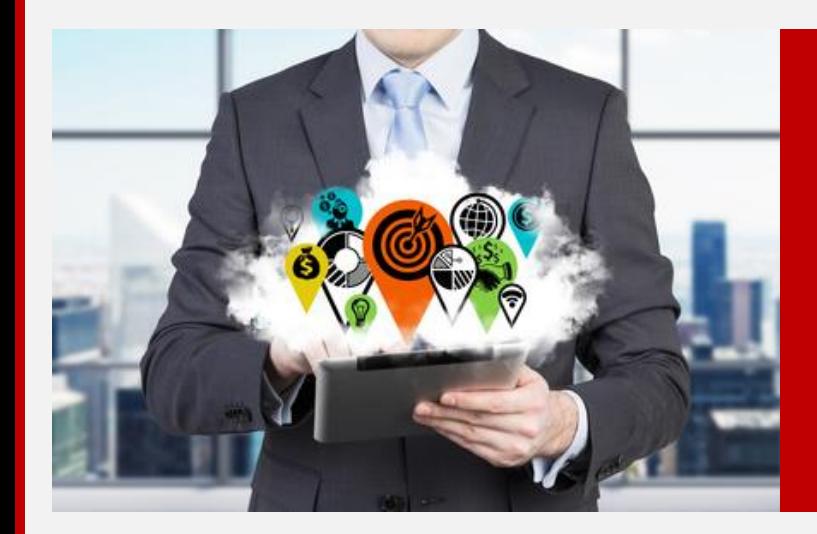

#### **PERSONNALISATION DE L'APPLICATION**

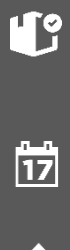

 $\Delta$ 

 $\overline{\mathbf{C}}$ 

 $\ddot{\mathbf{Q}}$ 

 $\Box$ 

米

全

#### <span id="page-16-0"></span>CHOIX DES ONGLETS

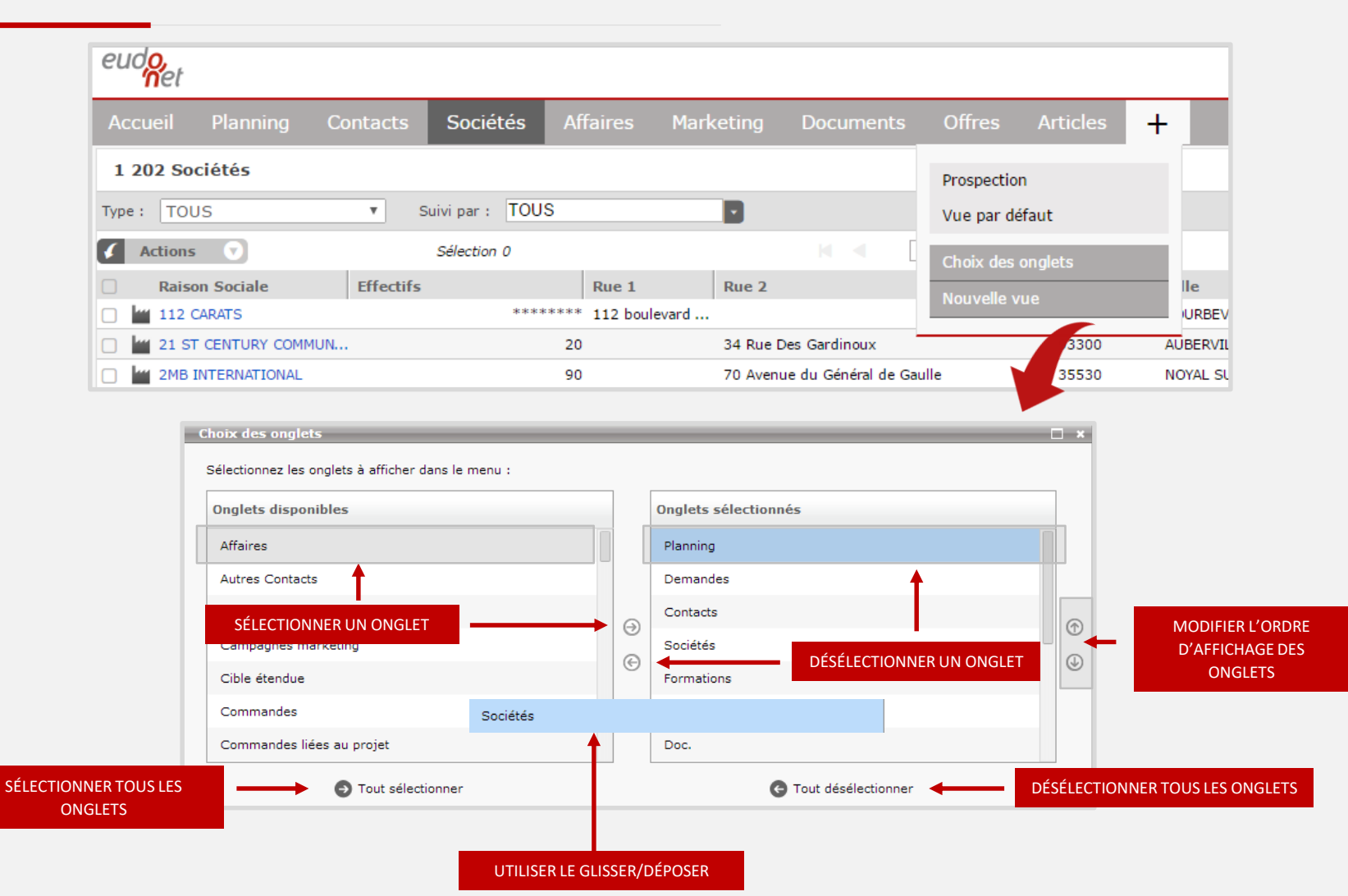

米 **ITS** 筒

◠

(l)

Ö.

 $\overline{\phantom{a}}$ 

.全.

#### <span id="page-17-0"></span>CHOIX DES SIGNETS

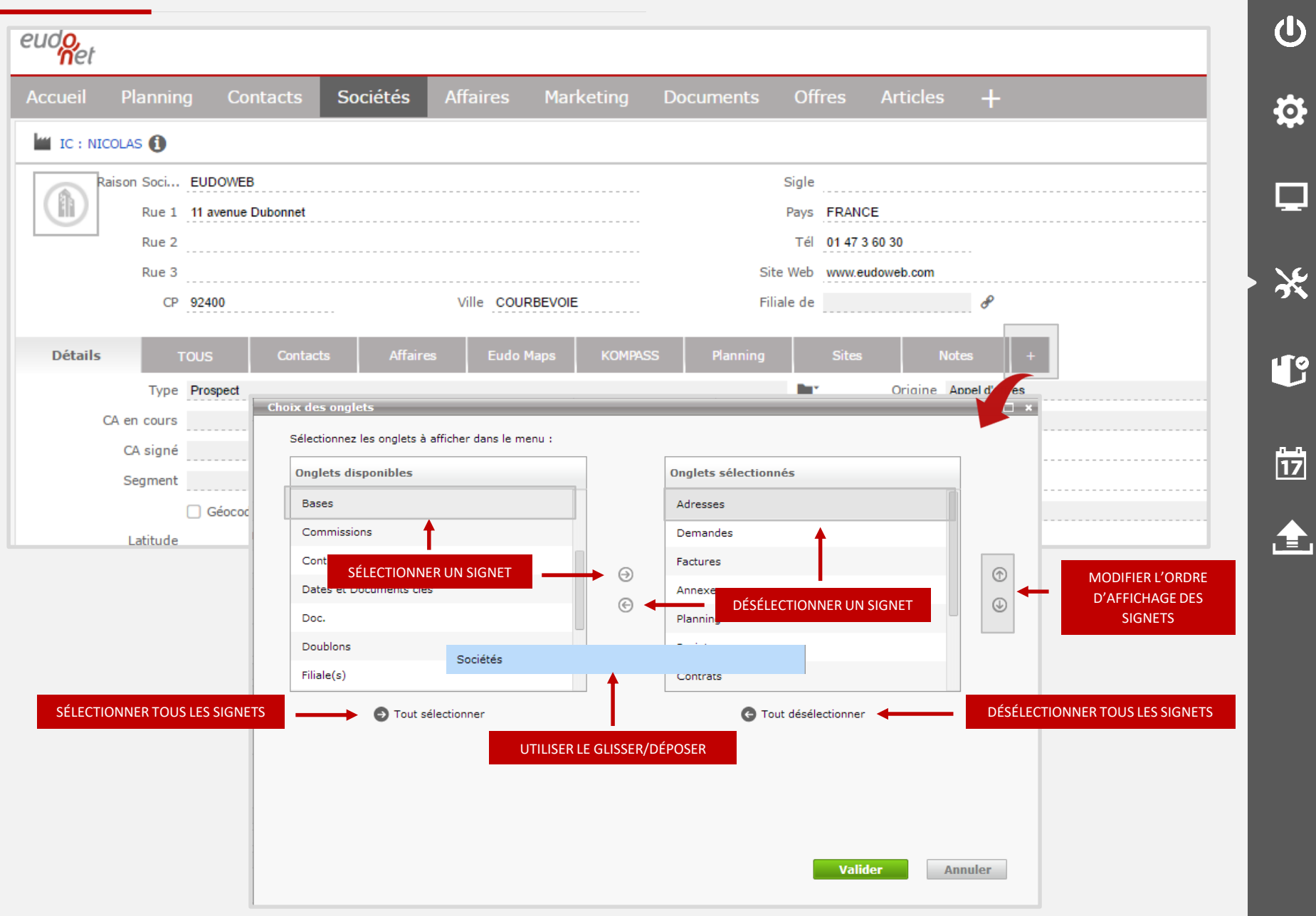

◠

Į.

米

#### <span id="page-18-0"></span>CHOIX DES RUBRIQUES (LES COLONNES)

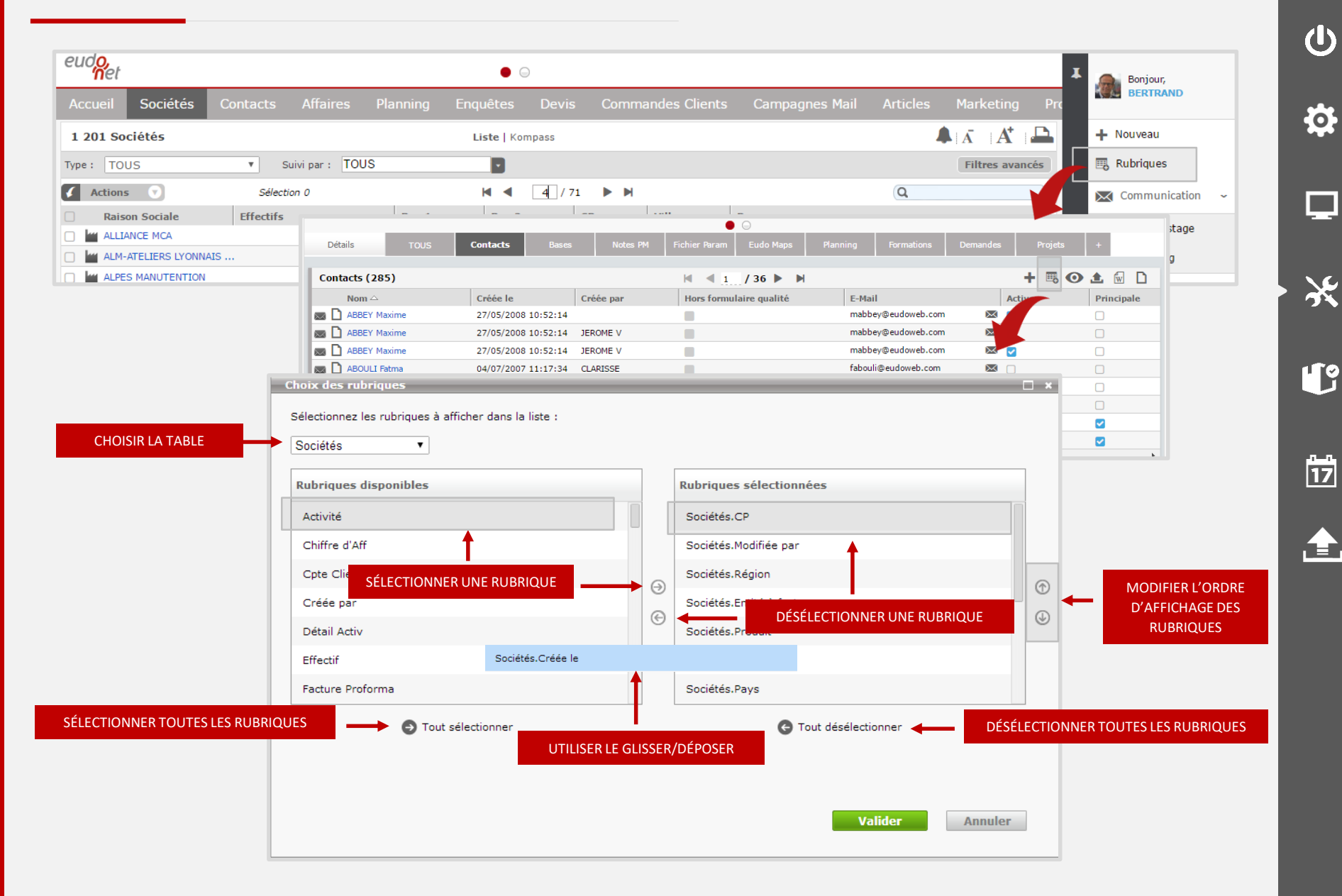

∩

<span id="page-19-0"></span>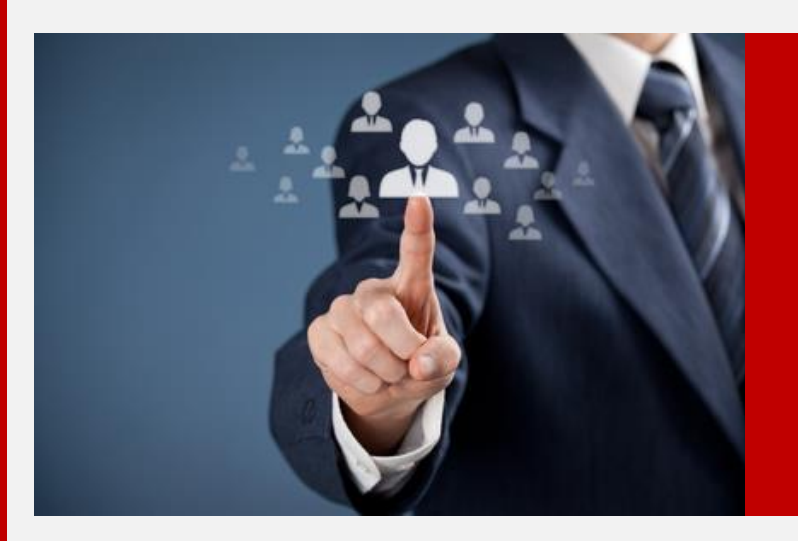

#### **LES FONCTIONS STANDARDS**

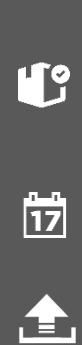

 $\blacktriangle$ 

 $\overline{\mathbf{C}}$ 

 $\ddot{\mathbf{Q}}$ 

φ

米

Les fonctions standards de l'application Eudonet sont celles qui sont accessibles depuis tous les onglets :

◠

 $\mathbf{d}$ 

 $\boldsymbol{\phi}$ 

□

米

L

 $\frac{1}{17}$ 

.全.

- **O** Effectuer une recherche
- **O** Effectuer un filtre

Les options sont enregistrées avec le profil utilisateur. Vous les retrouvez depuis n'importe quel poste depuis lequel vous vous connectez à Eudonet

## <span id="page-21-0"></span>LA RECHERCHE

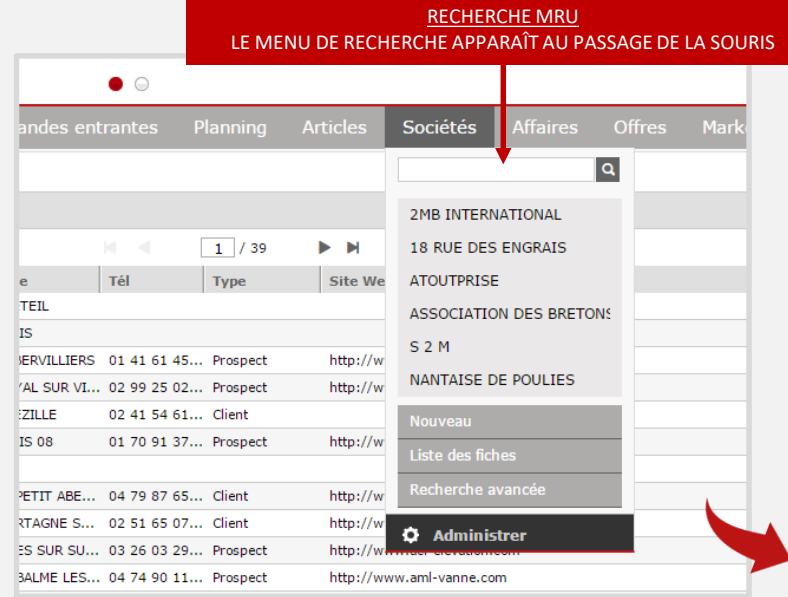

RECHERCHE AVANCÉE PERMET DE RETROUVER DES FICHES À PARTIR DE LEUR NOM EXACT, D'UNE PARTIE DE LEUR NOM, OU DE LEUR SIGLE (POUR LES ENTREPRISES)

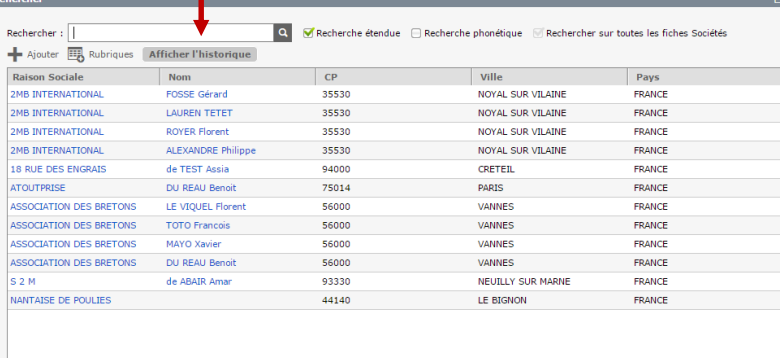

Fermer

a se

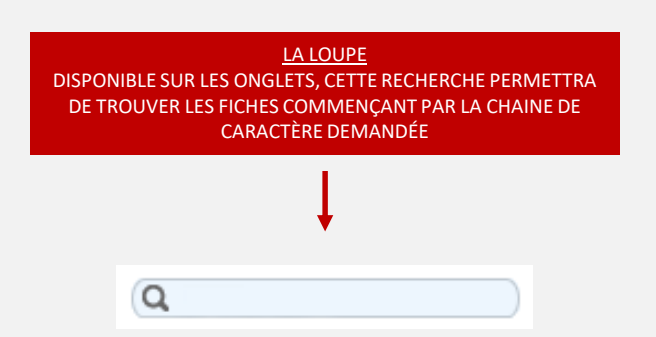

企

 $\frac{1}{17}$ 

◠

 $\overline{\mathbf{C}}$ 

 $\ddot{\mathbf{Q}}$ 

口

X

L

#### LA RECHERCHE MRU

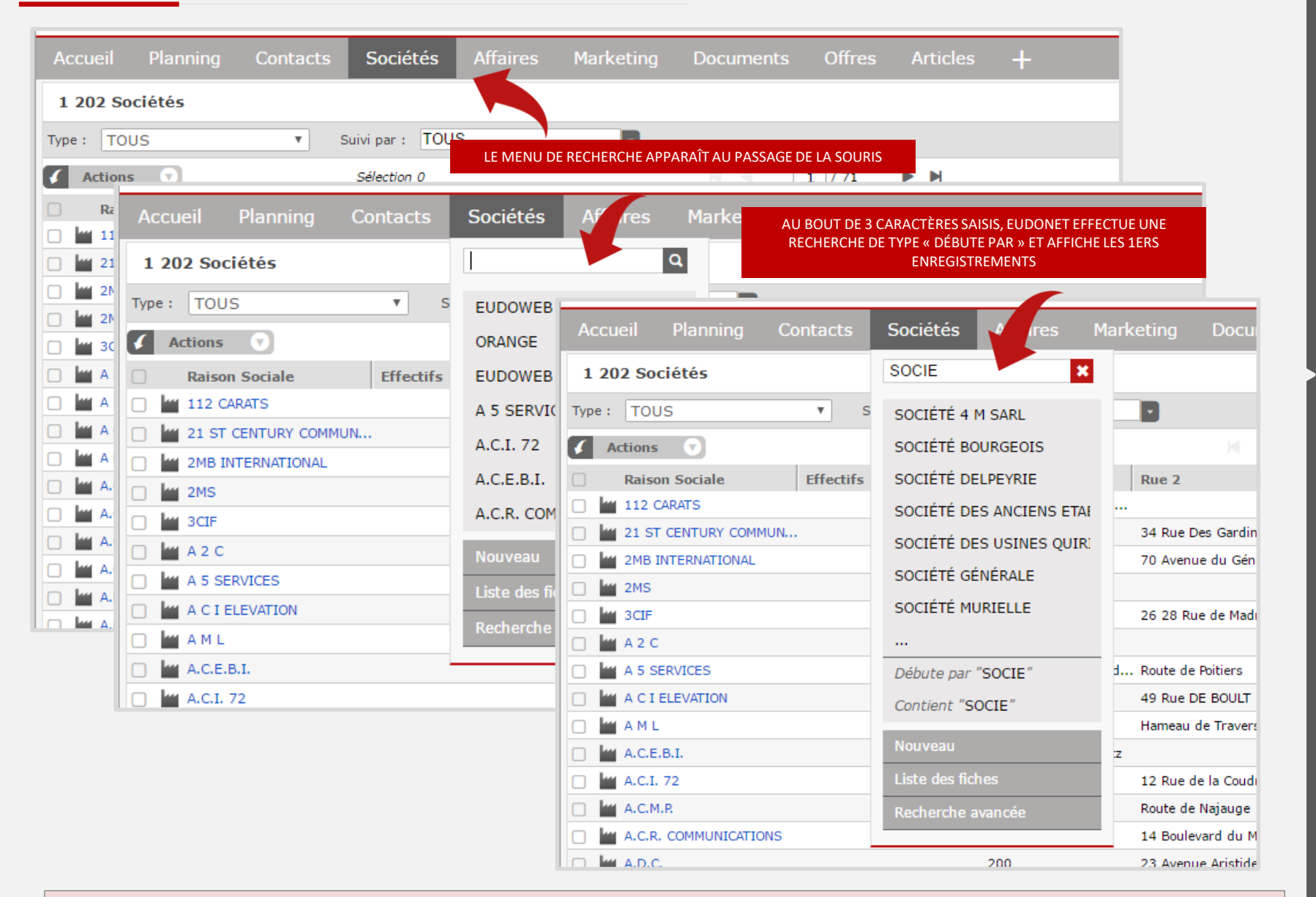

**POUR SOCIÉTÉS, LA RECHERCHE MRU S'EFFECTUE ÉGALEMENT SUR LES RUBRIQUES « SIGLE » ET « GROUPE »** 

筒

**. E.** 

◠

(l)

Ö

 $\mathcal{L}_{\mathcal{A}}$ 

X

**US** 

## LA RECHERCHE AVANCÉE

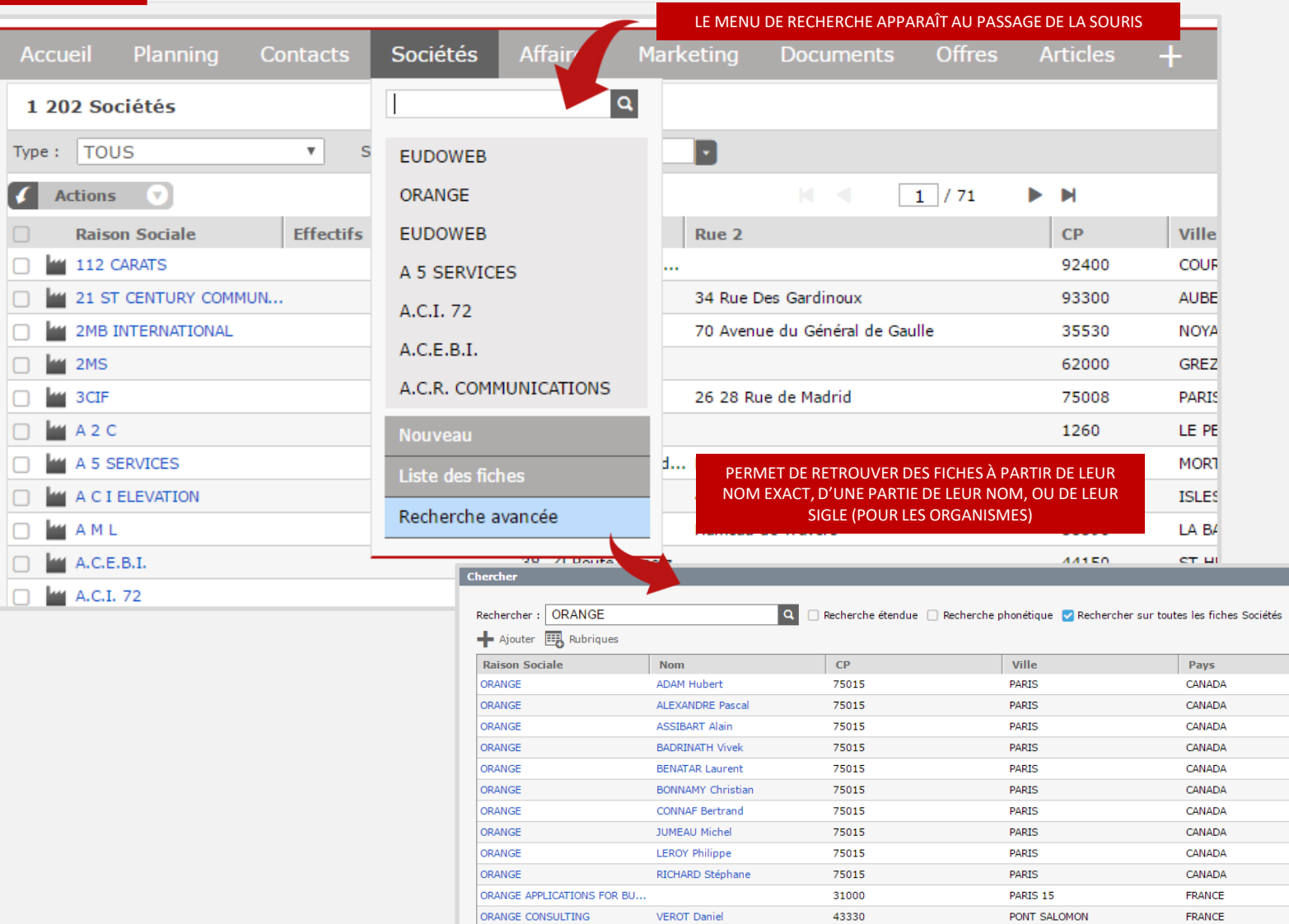

∧

 $\overline{\mathbf{U}}$ 

 $\ddot{\mathbf{Q}}$ 

 $\Box$ 

\*

L

 $\frac{1}{17}$ 

企

 $\Box$ 

**LE MODE DE RECHERCHE ÉTENDUE PERMET D'EFFECTUER UNE RECHERCHE DE TYPE « CONTIENT » AU LIEU DE « DÉBUTE PAR ».** 

# <span id="page-24-0"></span>**LA CRÉATION**

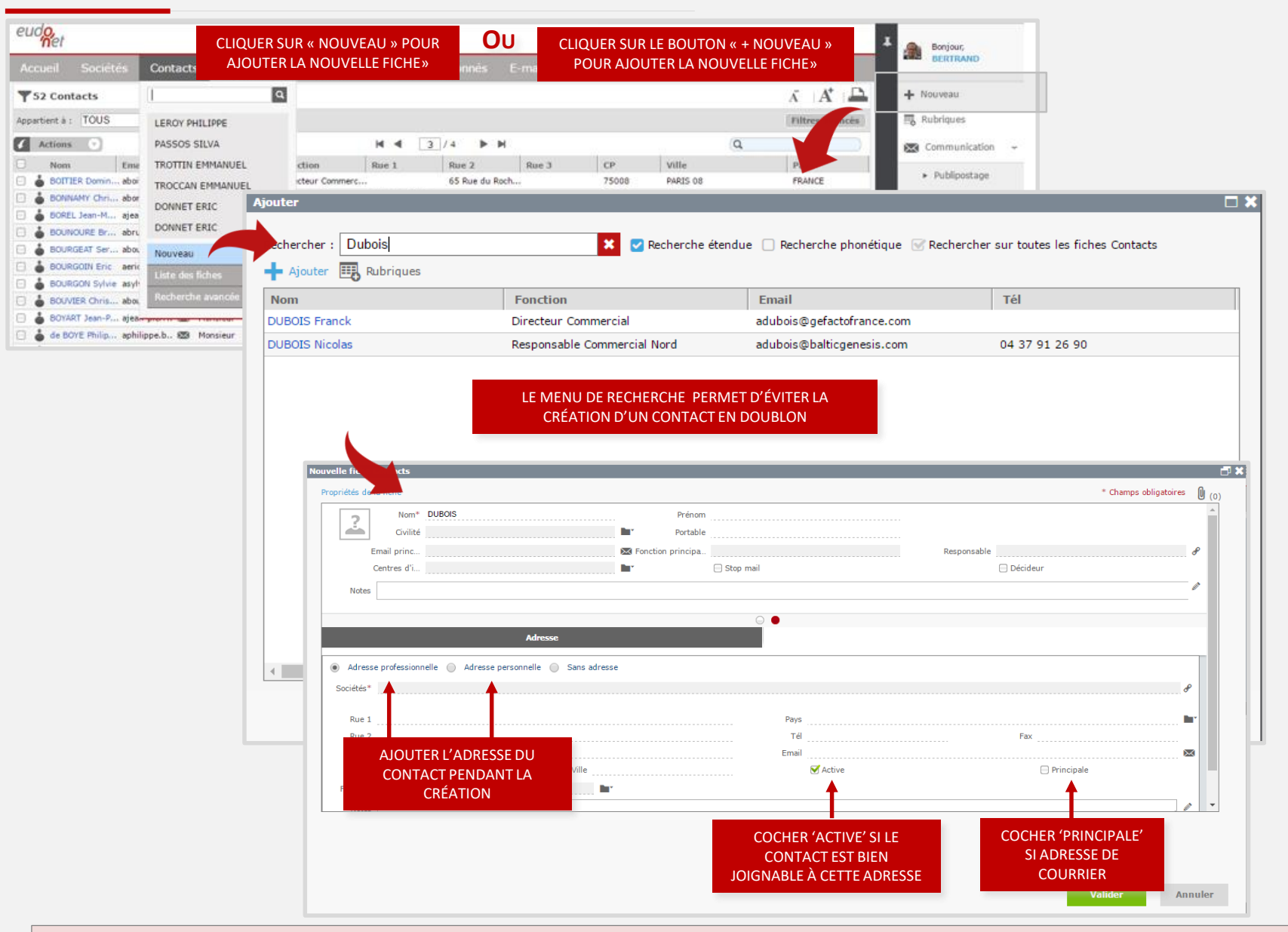

A UN CONTACT PEUT AVOIR PLUSIEURS ADRESSES 'ACTIVE' MAIS UNE SEULE ADRESSE 'PRINCIPALE'.

(l)

Ö

◠

 $\mathcal{L}_{\mathcal{A}}$ 

 $\chi$ 

**US** 

筒

**. E.** 

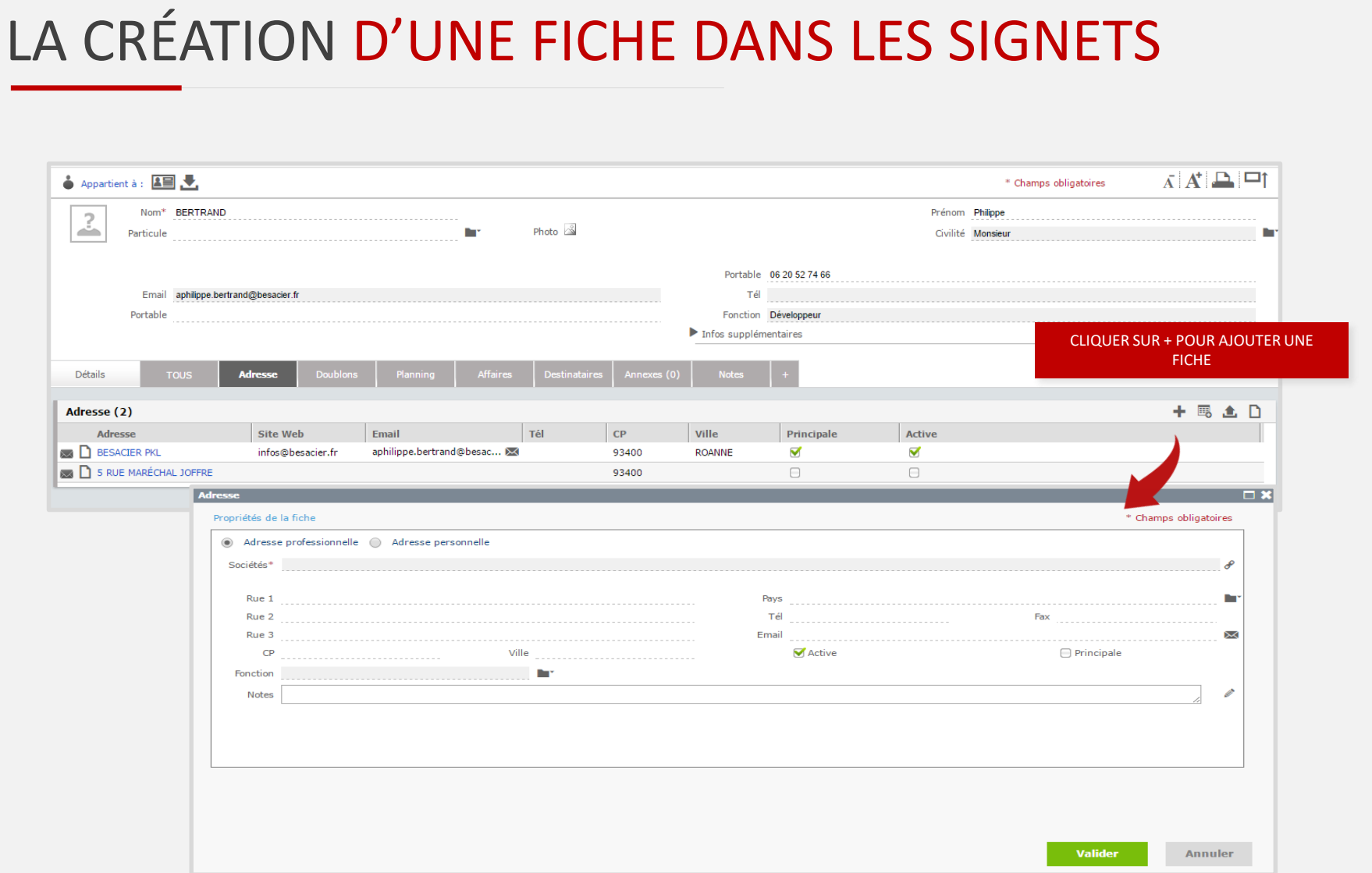

 $\triangle$ 

 $\overline{\mathbf{0}}$ 

 $\ddot{\mathbf{Q}}$ 

 $\Box$ 

※

L

 $\begin{array}{c}\n\hline\n17\n\end{array}$ 

全

## <span id="page-26-0"></span>LA SÉLECTION

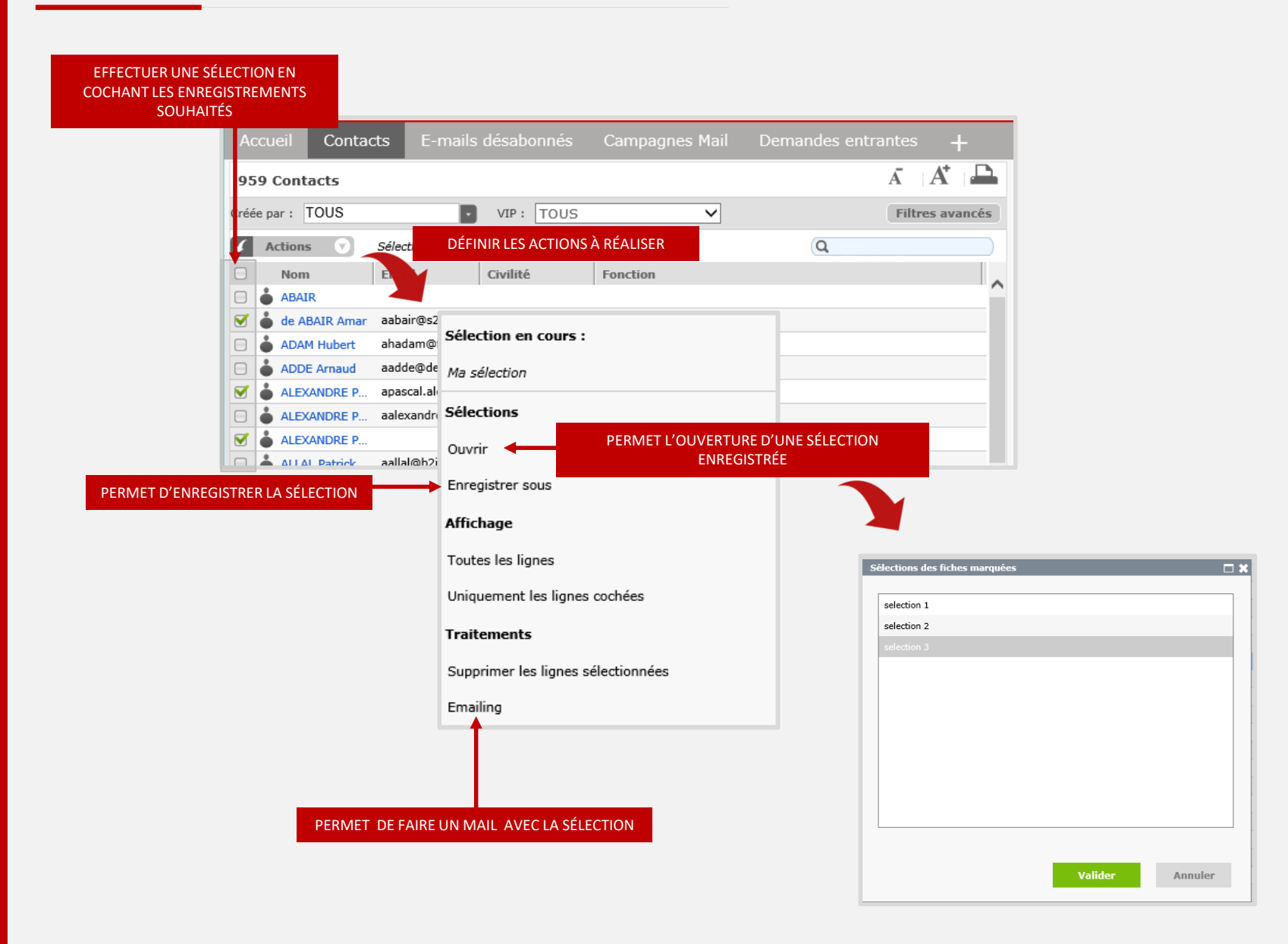

 $\frac{1}{17}$ .全.

◠

(l)

贷

 $\overline{\phantom{a}}$ 

**※** 

LO

#### <span id="page-27-0"></span>LE FILTRE RAPIDE

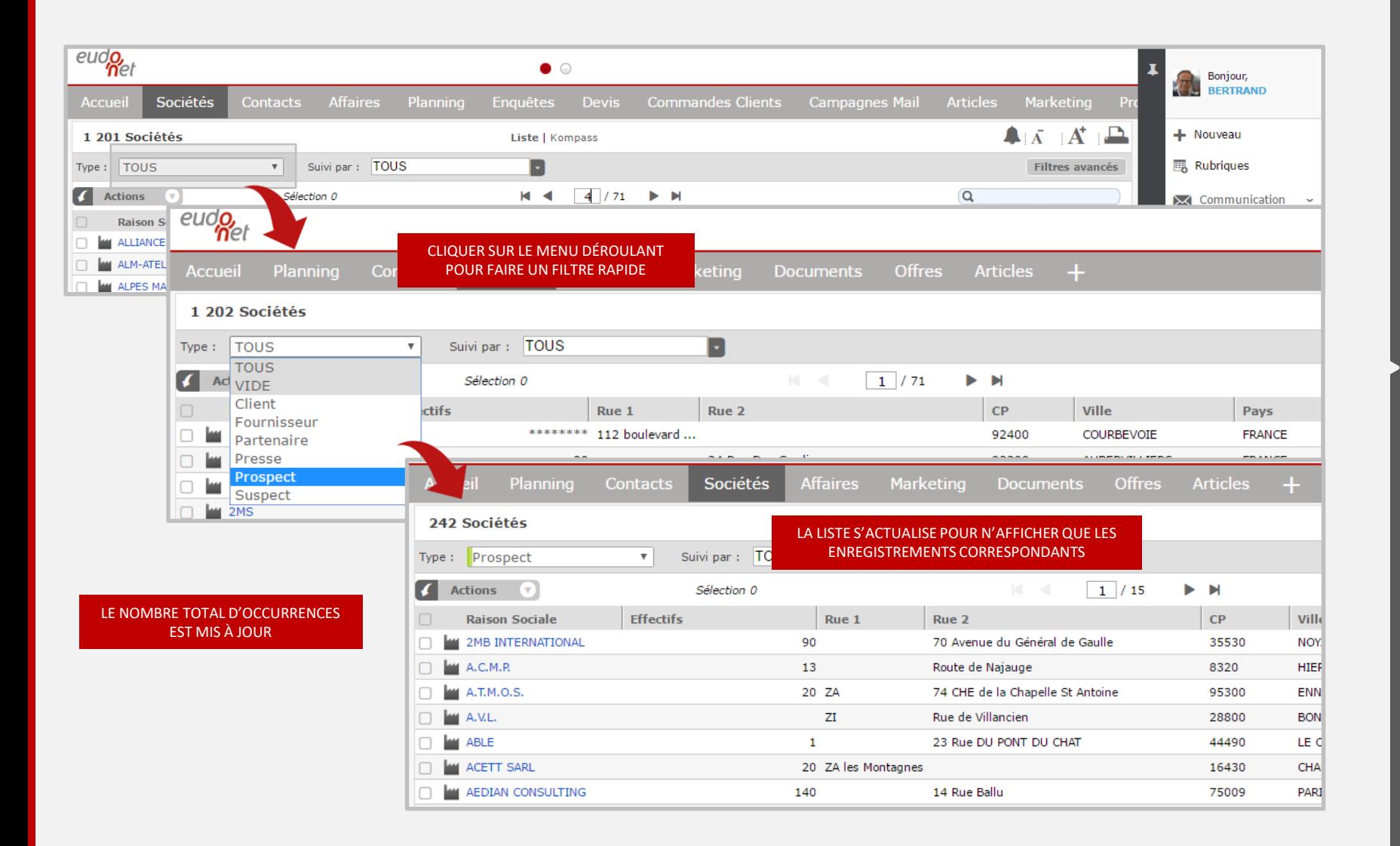

◠

(l)

Ö.

 $\mathcal{L}_{\mathcal{A}}$ 

 $\chi$ 

**US** 

筒

**. e** 

#### LE FILTRE EXPRESS

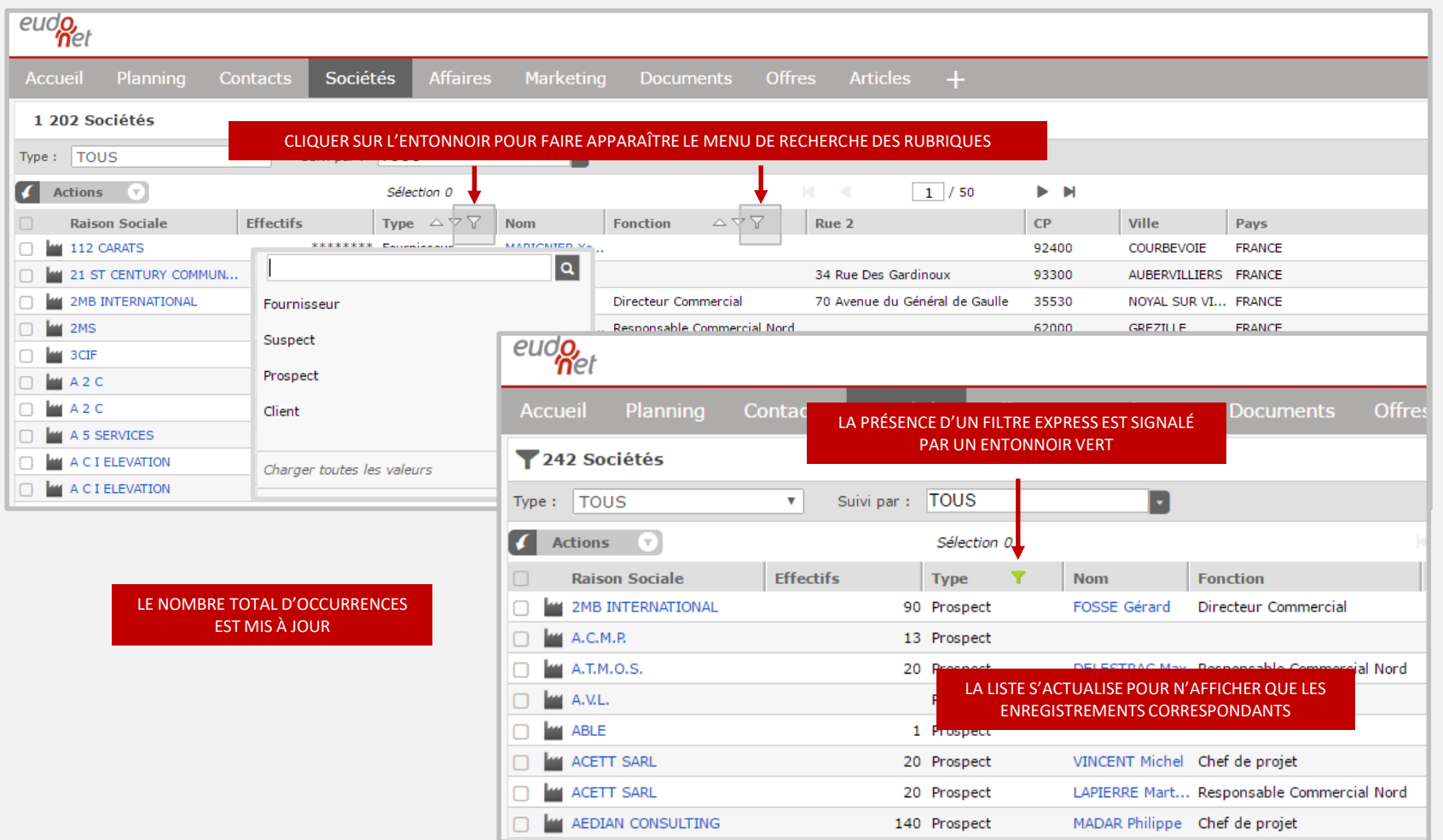

**IL EST POSSIBLE DE CUMULER PLUSIEURS FILTRES EXPRESS EN MÊME TEMPS.** 

L

◠

 $\bf \overline{O}$ 

 $\ddot{\mathbf{Q}}$ 

 $\Box$ 

\*

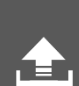

## <span id="page-29-0"></span>LES FILTRES AVANCÉS – 1/2

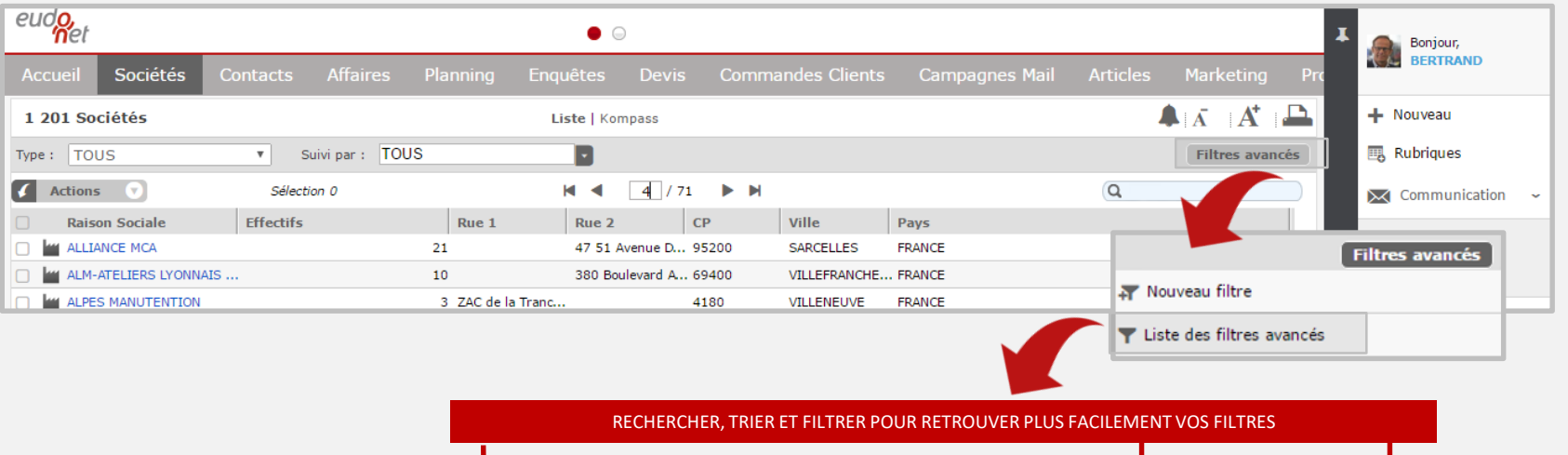

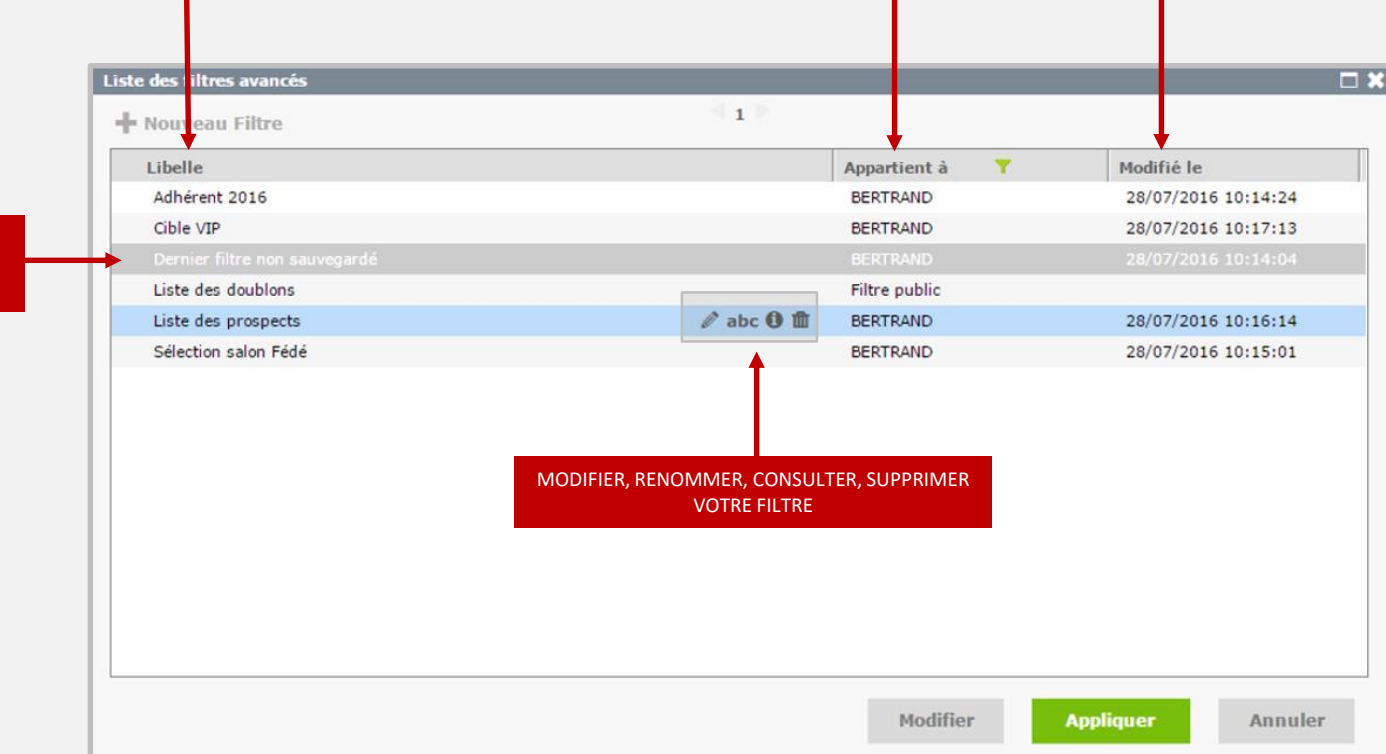

◠

(l)

Ö.

 $\mathcal{L}_{\mathcal{A}}$ 

 $\chi$ 

**US** 

筒

Æ.

DERNIER FILTRE EXÉCUTÉ MAIS NON SAUVEGARDÉ

## LES FILTRES AVANCÉS – 2/2

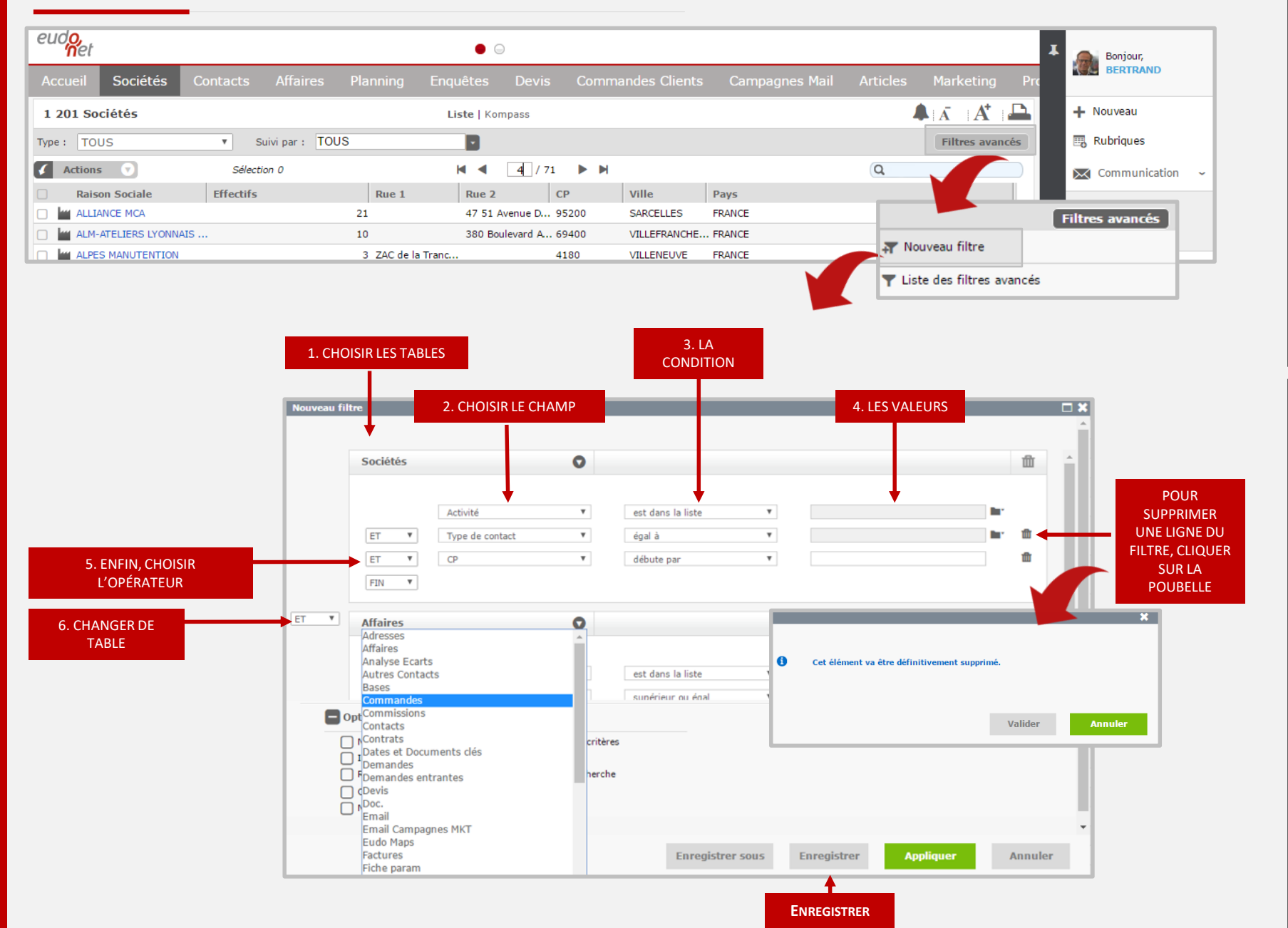

筒 Æ.

◠

(l)

心

**College** 

 $\chi$ 

**IS** 

## LE CAS DES ET & OU

#### EXEMPLE : NOUS SOUHAITONS RECHERCHER DES DIRECTEURS À PARIS OU À VERSAILLES.  $\bullet$ 血 **Adresse** NOTRE PREMIER REFLEXE SERAIT DE FAIRE CECI : Fonction  $\boldsymbol{\mathrm{v}}$ contient  $\boldsymbol{\mathrm{v}}$ dir Ŵ ET  $\boldsymbol{\mathrm{v}}$ Ville  $\boldsymbol{\mathrm{v}}$ débute par  $\boldsymbol{\mathrm{v}}$ **PARIS**  $OU$  $\boldsymbol{\mathrm{v}}$ Ville  $\boldsymbol{\mathrm{v}}$ débute par  $\boldsymbol{\mathrm{v}}$ **VERSAILLES** तीत OR CETTE REQUÊTE N'EST PAS CORRECTE,  $FIN \t v$ EXPLICATIONS. DÉSIGNONS NOS CRITÈRES PAR DES LETTRES : DIRECTEUR : A  $\blacktriangledown$ 血 Adresse PARIS : B  $\overline{\mathsf{v}}$ dir Fonction contient  $\vert \mathbf{v} \vert$ the f VERSAILLES : C  $FIN$   $\vee$  $ET - V$  $\blacktriangledown$ Adresse 血 DEUX SOLUTIONS SONT POSSIBLES POUR Ville  $\vert \mathbf{v} \vert$ débute par  $\vert \mathbf{v} \vert$ **PARIS** OBTENIR LE BON RÉSULTAT :  $\overline{\mathsf{v}}$ Ville  $\vert \mathbf{v} \vert$  $\vert \mathbf{v} \vert$ VESRAILLES ffr OU débute par  $FIN$   $\vee$ 1. (A) ET (B OU C) FIN V **Adresse**  $\bullet$ 血  $\boldsymbol{\mathrm{v}}$  $\boldsymbol{\mathrm{v}}$ Fonction contient dir ET  $\boldsymbol{\mathrm{v}}$ Ville  $\boldsymbol{\mathrm{v}}$ débute par  $\boldsymbol{\mathrm{v}}$ **PARIS** 面 2. (A ET B) OU (A ET C) 面 OU  $\boldsymbol{\mathrm{v}}$ Fonction  $\boldsymbol{\mathrm{v}}$ contient  $\boldsymbol{\mathrm{v}}$ dir ŵ ET  $\overline{\mathbf v}$ Ville  $\boldsymbol{\mathrm{v}}$ débute par  $\overline{\mathbf v}$ **VERSAILLES**  $\boldsymbol{\mathrm{v}}$ **FIN**

◠

(l)

位

 $\Box$ 

米

L

筒

. 全.

#### ANNULER UN FILTRE

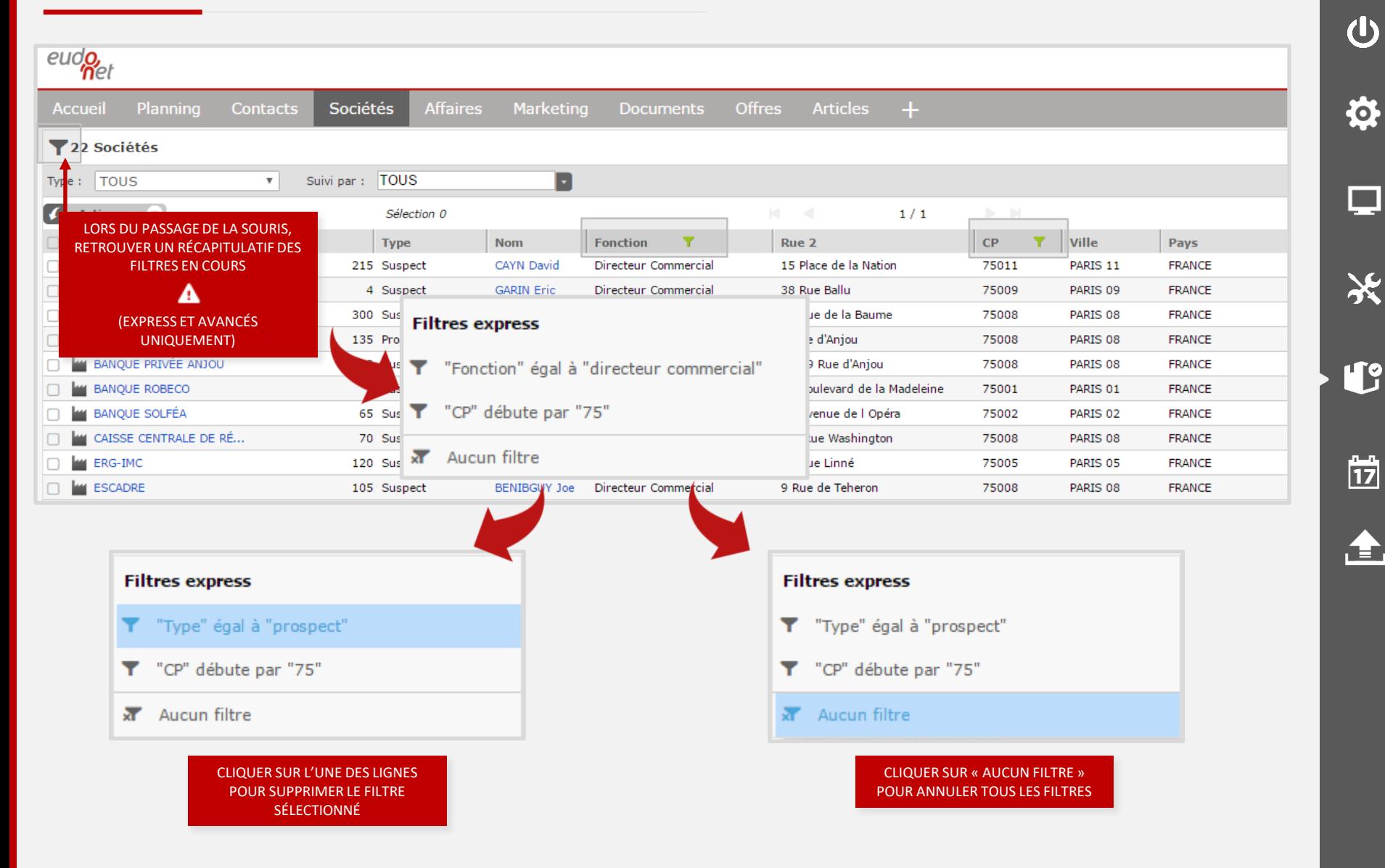

∩

<span id="page-33-0"></span>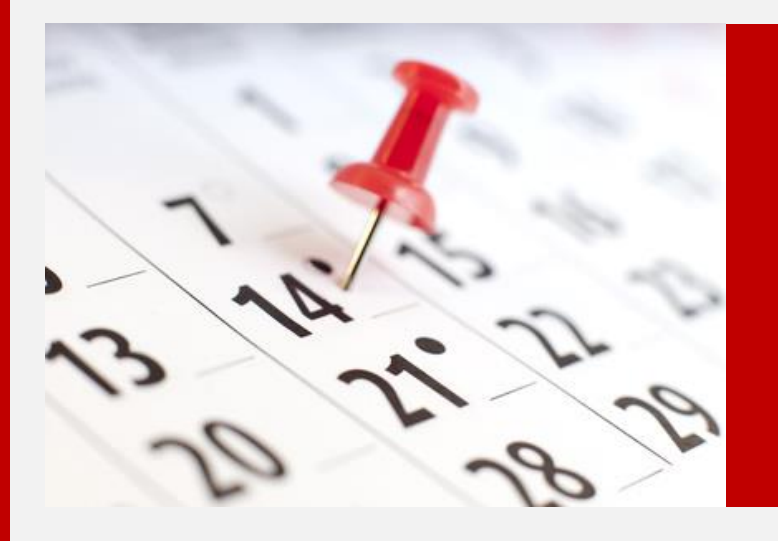

#### **LE PLANNING**

## L  $\frac{1}{17}$ 全

 $\Delta$ 

 $\overline{\mathbf{C}}$ 

 $\ddot{\Omega}$ 

 $\Box$ 

米

## <span id="page-34-0"></span>PRÉSENTATION DU PLANNING

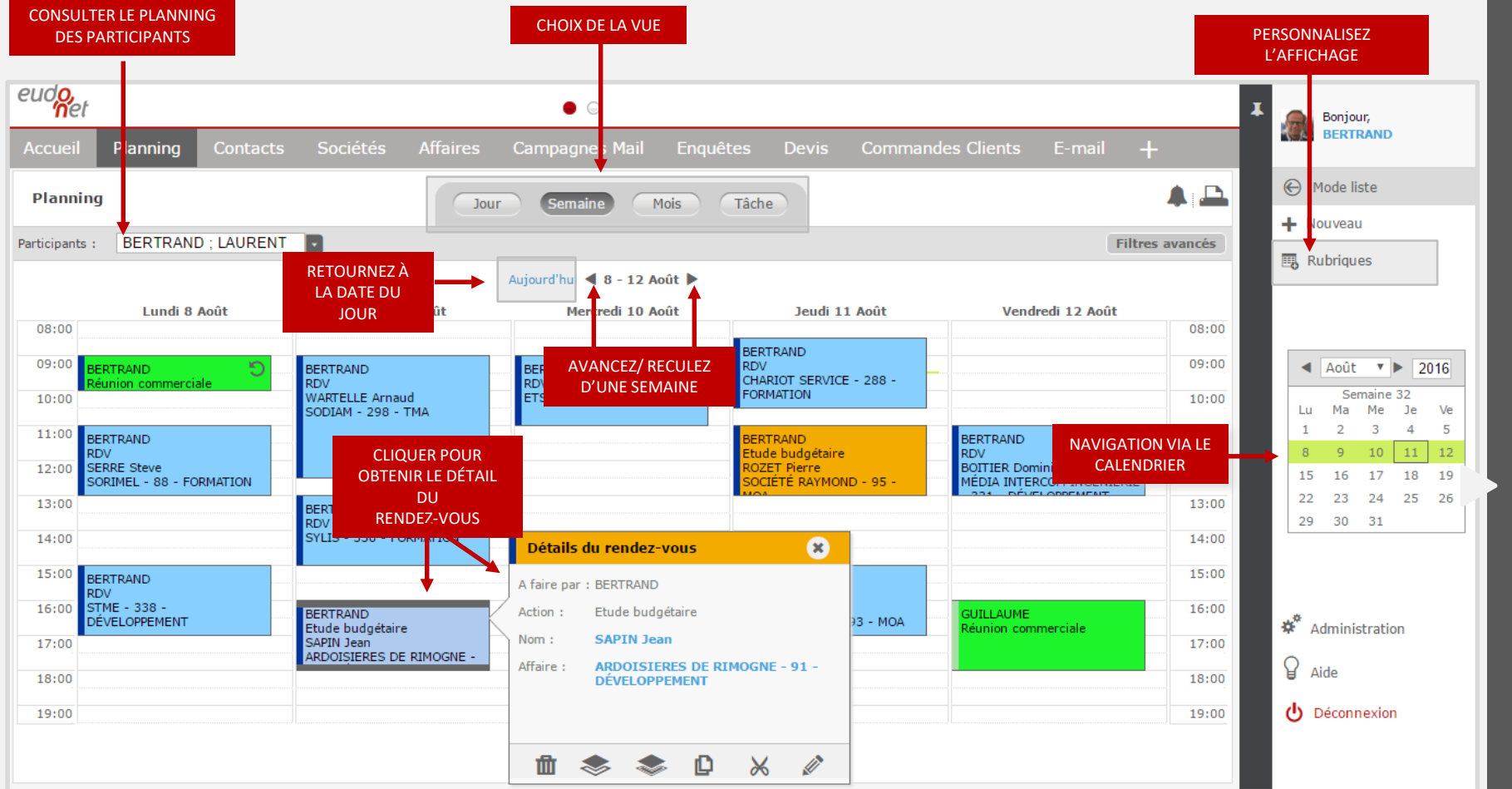

◠

(l)

Ö.

 $\mathcal{L}_{\mathcal{A}}$ 

米

**US** 

筒

**. e** 

## <span id="page-35-0"></span>DIFFÉRENTES VUES DU PLANNING

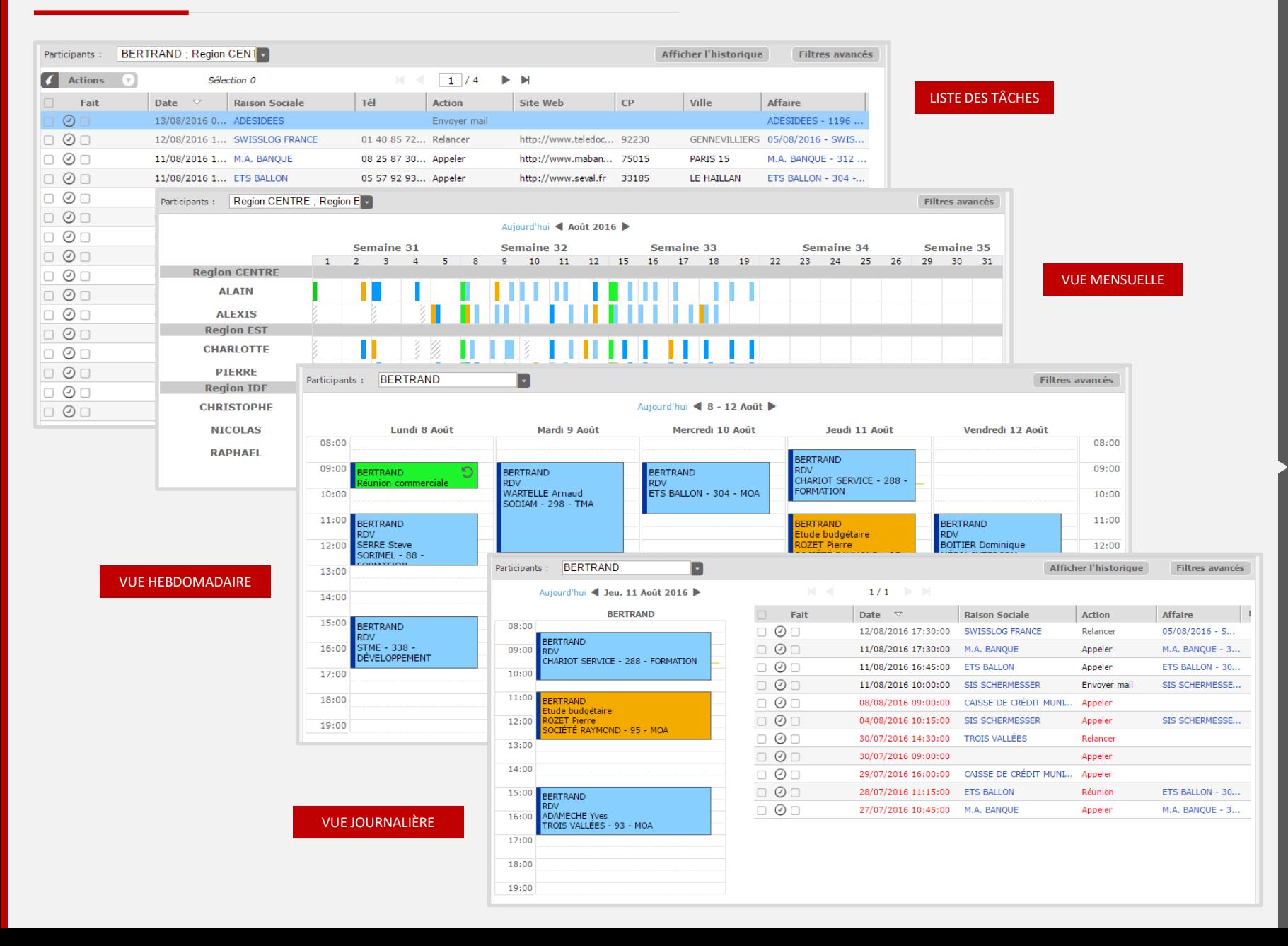

n

U

**Fo:** 

**State** 

**'T?** 

筒

Æ.

<span id="page-36-0"></span>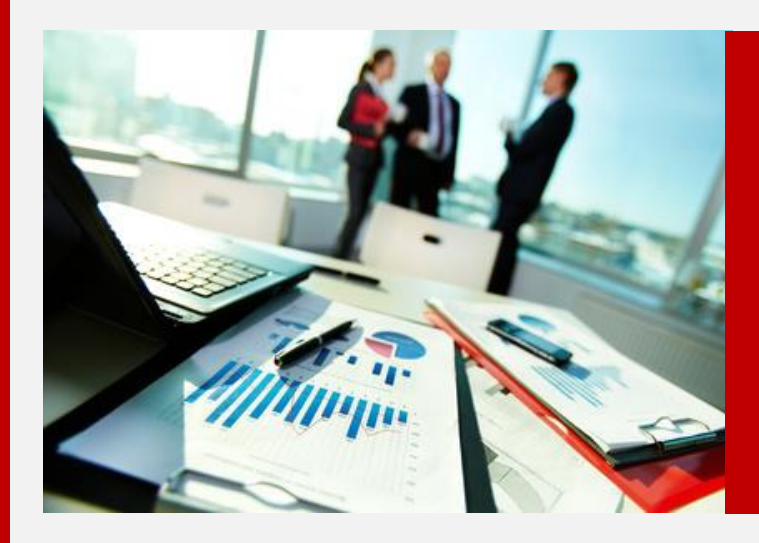

#### **EXPORT**

L  $\begin{array}{c} \overline{17} \\ \overline{17} \end{array}$ 全

 $\triangle$ 

 $\overline{\mathbf{C}}$ 

 $\ddot{\mathbf{Q}}$ 

 $\Box$ 

米

## RÉALISER UN EXPORT - 1/3

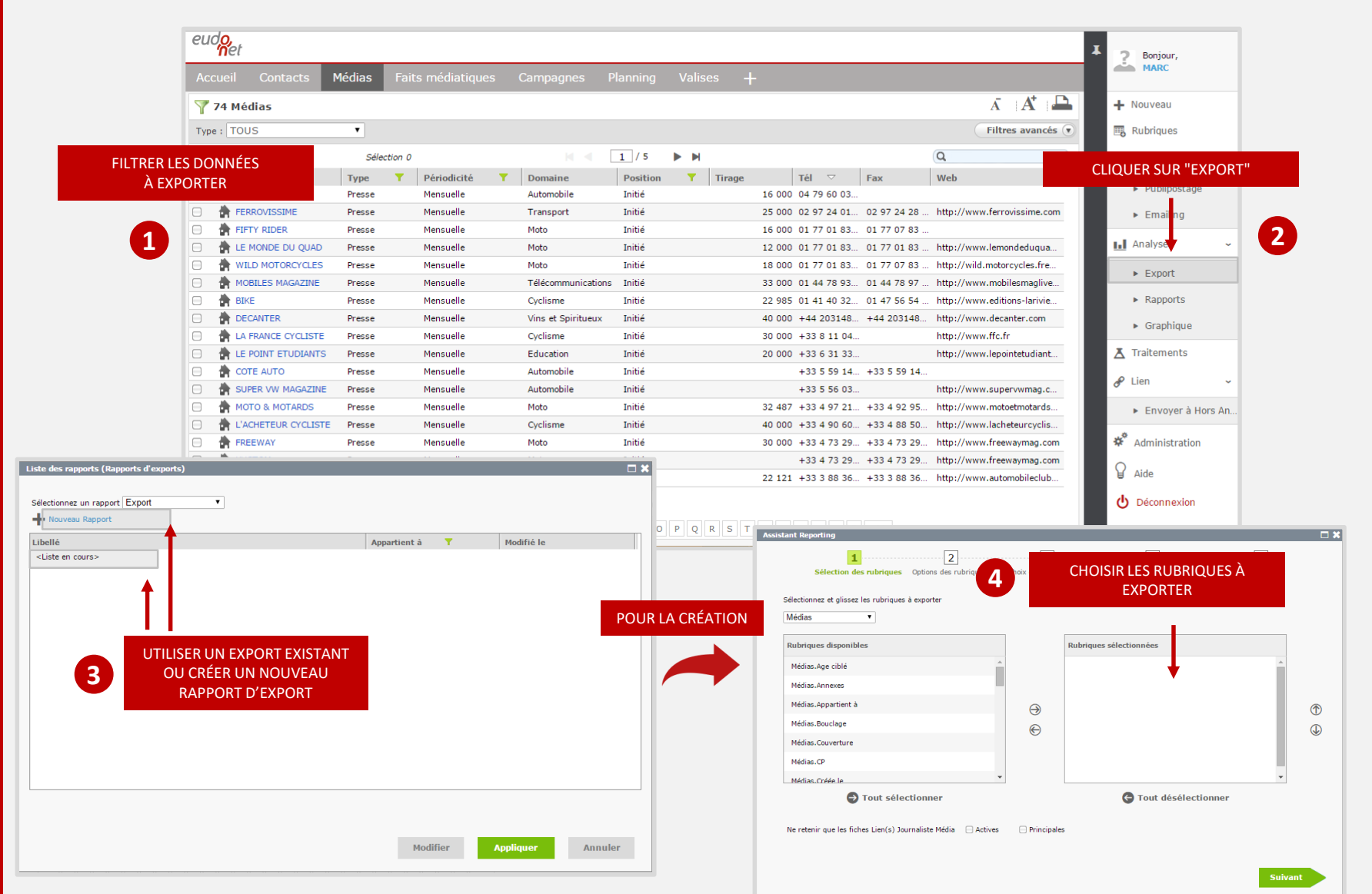

n

75

ぷ

**COL** 

**Li**g

筒

Œ.

## RÉALISER UN EXPORT – 2/3

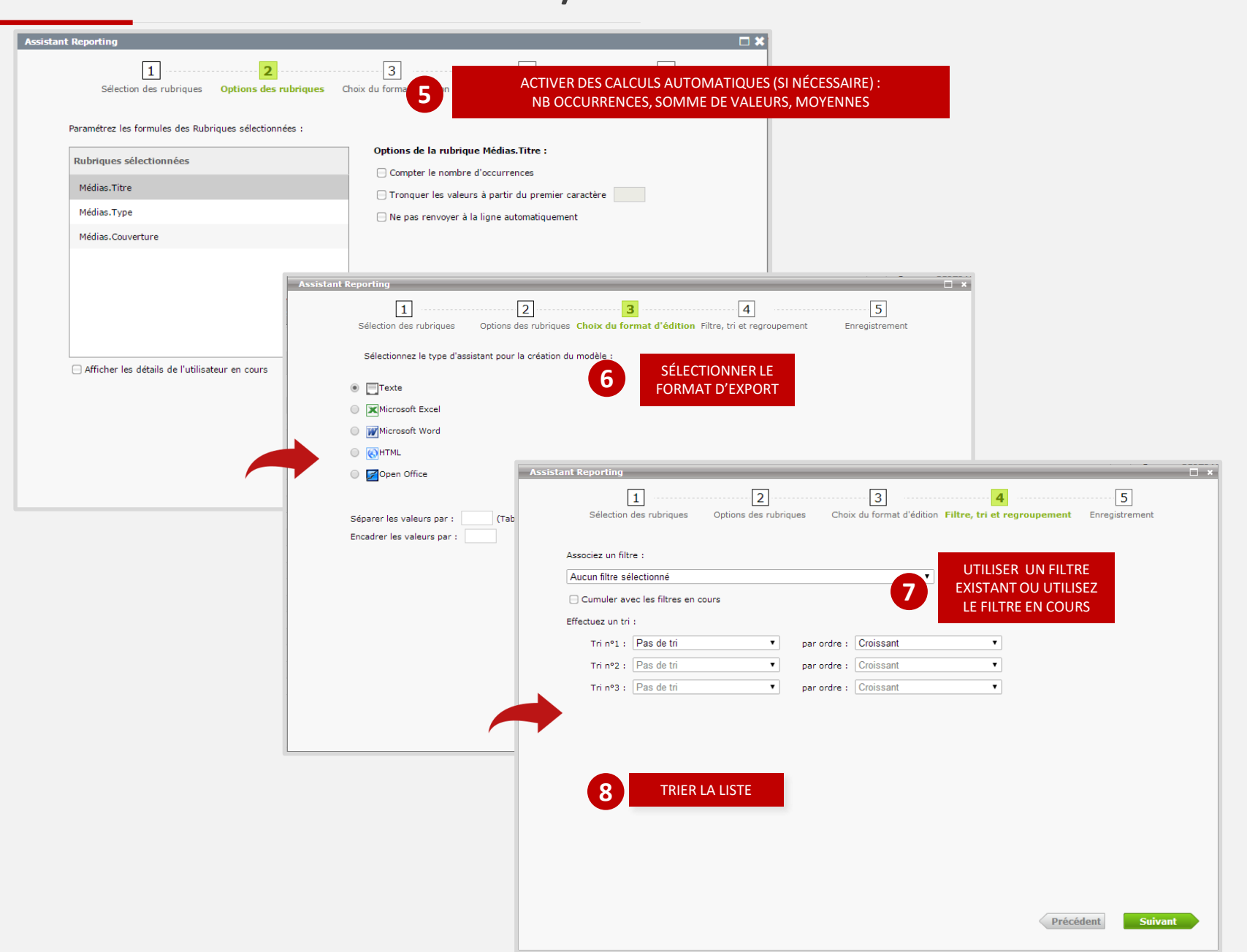

♦

 $\overline{\mathbf{C}}$ 

 $\ddot{\mathbf{Q}}$ 

 $\Box$ 

米

L

 $\frac{11}{17}$ 

企

## RÉALISER UN EXPORT – 3/3

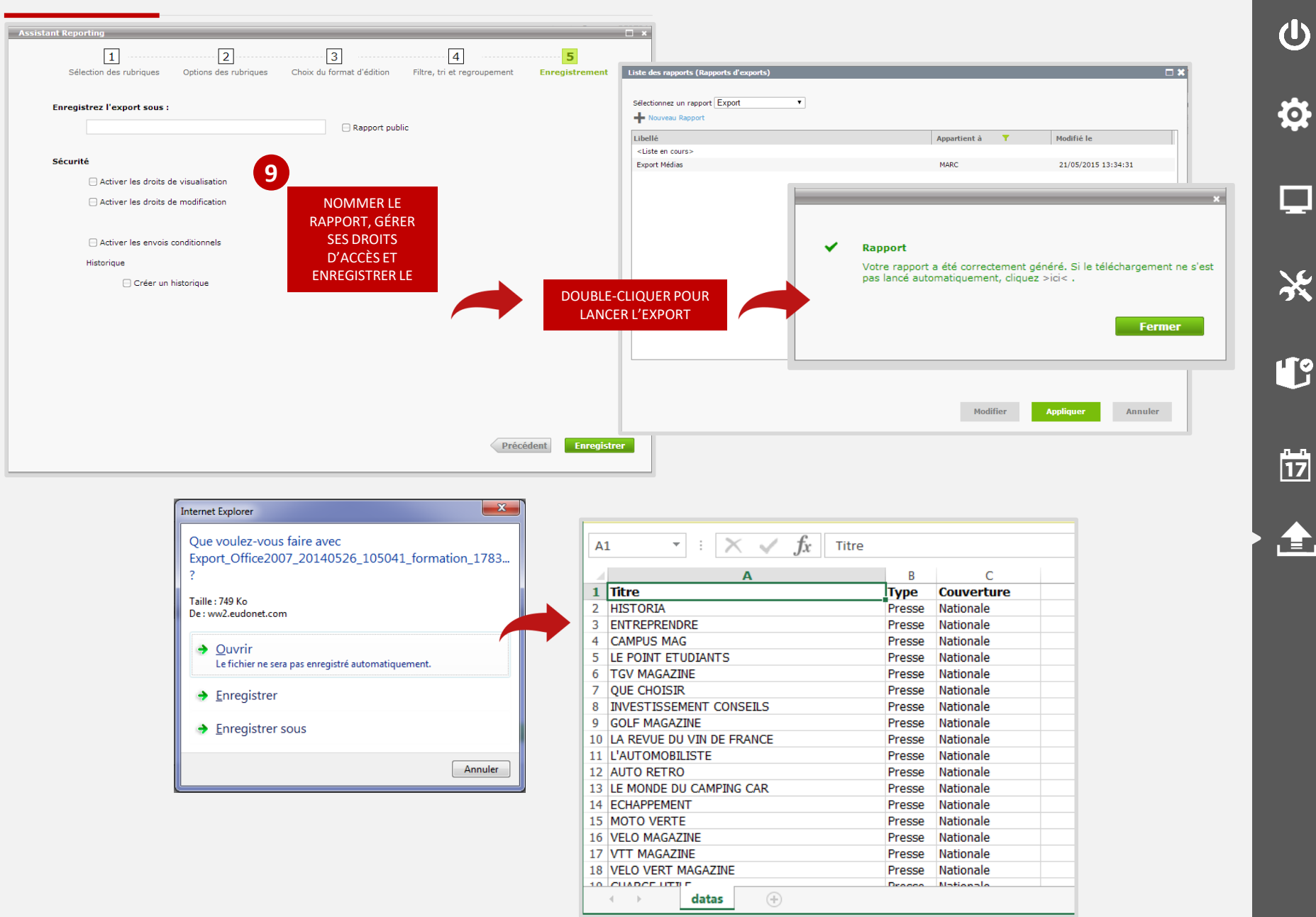

(l)

łō.

**COL** 

İŻ